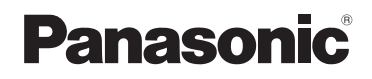

# **Manuel d'utilisation Fonctions de base**

Appareil photo numérique

# Modèle DC-FZ80D

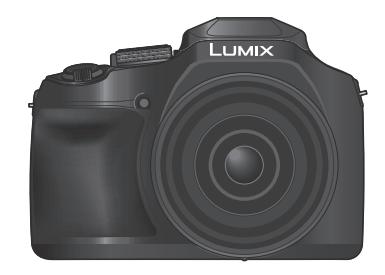

**LUMIX** 

Veuillez lire attentivement les présentes instructions avant d'utiliser ce produit, et conserver ce manuel pour utilisation ultérieure.

Pour des instructions plus détaillées, veuillez consulter le « Manuel d'utilisation Fonctions avancées (format PDF) », que vous pouvez télécharger du site Web. (→59)

**Pour toute assistance supplémentaire, visiter : www.panasonic.ca/french/support**

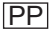

#### **À notre clientèle,**

#### **Merci d'avoir choisi Panasonic!**

Vous avez acheté l'un des appareils les plus perfectionnés et les plus fiables actuellement sur le marché. Utilisé selon les directives, il vous apportera, ainsi qu'à votre famille, des années de plaisir. Veuillez prendre le temps de remplir les informations ci-dessous.

Le numéro de série se trouve sur l'étiquette située sur le dessous de votre appareil photo. **Conservez le présent manuel** afin de pouvoir le consulter au besoin.

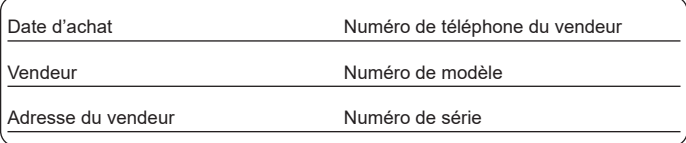

Remarquez que notamment les commandes, les composants et les menus de votre appareil photo peuvent différer quelque peu de ceux illustrés dans le présent manuel.

#### **Il importe de respecter les droits d'auteur.**

• L'enregistrement de bandes ou de disques préenregistrés ou de tout matériel publié ou diffusé pour un usage autre que strictement personnel peut enfreindre les lois sur les droits d'auteur. L'enregistrement de certain matériel, même à des fins personnelles, peut aussi être interdit.

### **Pour les États-Unis et le Canada seulement**

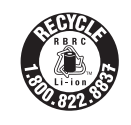

L'appareil que vous vous êtes procuré est alimenté par une batterie au lithium-ion recyclable. Pour des renseignements sur le recyclage de la batterie, veuillez composer le 1-800-8-BATTERY.

### **AVERTISSEMENT :**

**Pour réduire les risques d'incendie, de choc électrique ou de dommages à l'appareil :**

- **N'exposez pas cet appareil à la pluie, à l'humidité, à l'égouttement ou aux éclaboussements.**
- **Utiliser les accessoires recommandés.**
- **Ne retirez pas les couvercles.**
- **Ne réparez pas l'appareil vous-même. Confiez toute réparation à un technicien de service qualifié.**

La prise de courant doit se trouver à proximité de l'appareil et être facilement accessible.

#### ■**Plaque signalétique**

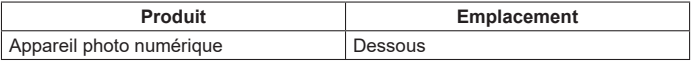

### **CE QUI SUIT NE S'APPLIQUE QU'AU CANADA.**

CAN ICES-003(B) / NMB-003(B)

### ■**À propos du bloc-batterie**

### **ATTENTION**

Batterie (batterie au lithium-ion)

- Utilisez l'appareil spécifié pour recharger la batterie.
- N'utilisez la batterie avec aucun autre appareil que l'appareil spécifié.
- Évitez que de la saleté, du sable, des liquides ou d'autres corps étrangers n'entrent en contact avec les bornes.
- Ne touchez pas les bornes des fiches (+ et −) avec des objets métalliques.
- Évitez de démonter, remodeler, chauffer ou jeter au feu.

Si de l'électrolyte entre en contact avec vos mains ou vos vêtements, lavez-les avec beaucoup d'eau.

Si de l'électrolyte entre en contact avec vos yeux, ne les frottez pas. Rincez-vous les yeux avec beaucoup d'eau, puis consultez un médecin.

# **ATTENTION**

- Danger d'explosion si la batterie n'est pas remplacée correctement. Remplacezla uniquement par une batterie du type recommandé par le fabricant.
- Suivez les instructions des autorités locales ou celles du détaillant pour jeter les batteries usées.
- N'exposez pas la batterie à la chaleur et tenez-la éloignée de toute flamme.
- Ne laissez pas la ou les batteries dans un véhicule exposé au soleil avec vitres et portes fermées pendant une longue période de temps.
- Ne l'exposez pas à une pression atmosphérique faible en haute altitude.
- Ne l'exposez pas à une pression atmosphérique extrêmement faible, cela risque de provoquer des explosions ou une fuite de liquides et de gaz inflammables.

### **Avertissement**

Risque d'incendie, d'explosion et de brûlures. Ne pas démonter, chauffer à plus de 60 °C (140 °F) ou incinérer.

### ■**À propos de l'adaptateur secteur (fourni)**

### **ATTENTION!**

**Afin d'éviter tout risque d'incendie, de choc électrique ou de dommage à l'appareil :**

- **N'installez pas ou ne placez pas cet appareil dans une bibliothèque, une armoire ou tout autre espace confiné. Assurez-vous que la ventilation de l'appareil est adéquate.**
- L'adaptateur secteur est en veille lorsque la fiche est branchée. Le circuit principal reste "vivant" aussi longtemps que la fiche est branchée à une prise secteur.

#### **Adaptateur secteur**

Cet adaptateur secteur fonctionne sur le secteur entre 110 V et 240 V. Toutefois

- Aux États-Unis et au Canada, l'adaptateur secteur doit être branché sur une prise secteur de 120 V seulement.
- Lors du branchement à une prise secteur à l'extérieur des États-Unis ou du Canada, utilisez un adaptateur conforme à la configuration de la prise secteur.

#### ■**Utilisation de l'appareil**

• Utilisez un micro câble HDMI grande vitesse (fiche Type D–Type A) d'une longueur inférieure à 3 m (9,8 pieds).

#### **Éloignez l'appareil le plus possible de tout dispositif émettant un champ électromagnétique (tel un four à micro-ondes, un téléviseur, une console de jeux vidéo, etc.).**

- Si vous utilisez l'appareil sur le dessus ou à proximité d'un téléviseur, les images ou le son pourraient être déformés par son champ électromagnétique.
- N'utilisez pas l'appareil à proximité d'un téléphone cellulaire car l'interférence pourrait perturber les images et(ou) le son.
- Les puissants champs magnétiques produits par des haut-parleurs ou de gros moteurs électriques peuvent endommager les données ou distordre les images.
- Le rayonnement des ondes électromagnétiques peut affecter cet appareil, en perturbant l'image et/ou le son.
- Dans le cas où l'appareil serait perturbé par un champ électromagnétique et cesserait de fonctionner adéquatement, mettez-le hors marche et retirez-en la batterie ou débranchez l'adaptateur secteur. Remettez la batterie en place ou rebranchez l'adaptateur secteur, puis remettez l'appareil en marche.

#### **N'utilisez pas l'appareil à proximité d'un émetteur radio ou de lignes à haute tension.**

• Si des prises de vues sont faites à proximité d'un émetteur radio ou de lignes à haute tension, les images et(ou) les sons enregistrés pourraient en être affectés.

- **Pour nettoyer l'appareil photo, retirez la batterie, une carte ou débranchez la fiche du cordon d'alimentation de la prise de courant, puis essuyez avec un chiffon doux et sec.**
- **N'appuyez pas trop fort sur l'écran.**
- **N'appuyez pas trop fort sur l'objectif.**
- **Ne laissez pas l'appareil photo entrer en contact avec des pesticides ou des substances volatiles (ils peuvent endommager la surface ou causer le détachement du revêtement).**
- **Ne mettez pas en contact des produits en plastique ou en caoutchouc avec l'appareil photo pendant une période prolongée.**
- **N'utilisez pas de solvants comme du benzène, du diluant, de l'alcool, des détergents ménagers, etc., pour nettoyer l'appareil photo, car cela peut détériorer le boîtier externe ou décoller le revêtement.**
- **Ne laissez pas l'appareil photo avec l'objectif tourné vers le soleil, car les rayons du soleil peuvent provoquer son dysfonctionnement.**
- **N'utilisez pas de rallonges avec le cordon ou les câbles fournis.**
- **Pendant que l'appareil photo accède à la carte (pour une opération comme l'écriture, la lecture ou la suppression d'images, ou le formatage), ne mettez pas l'appareil photo hors tension ni ne retirez la batterie ou la carte. En outre, évitez de soumettre l'appareil photo à des vibrations, à des chocs ou à l'électricité statique.**
- Les données sur la carte peuvent être endommagées ou perdues en raison d'ondes électromagnétiques, d'électricité statique ou d'une panne de l'appareil photo ou de la carte. Nous vous recommandons de conserver les données importantes sur un ordinateur ou autre.
- Ne formatez pas la carte sur votre ordinateur ou un autre équipement. Formatezla uniquement sur l'appareil photo pour garantir le bon fonctionnement.
- **La batterie n'est pas chargée à la sortie d'usine de l'appareil photo. Chargez la batterie avant l'utilisation.**
- **La batterie est une batterie au lithium-ion rechargeable. Si la température est trop élevée ou trop basse, la durée de fonctionnement de la batterie raccourcira.**
- La batterie chauffe après utilisation ainsi que pendant et après la charge. L'appareil photo chauffe également en cours d'utilisation. Il ne s'agit pas d'un dysfonctionnement.
- **Ne laissez aucun objet métallique (tel qu'une agrafe) près des zones de contact de la fiche du cordon d'alimentation ou à proximité des batteries.**
- Rangez la batterie dans un endroit frais et sec dont la température est relativement stable : (Température recommandée : 15 °C à 25 °C (59 °F à 77 °F), humidité relative : 40 % à 60 %)
- **Ne rangez pas la batterie complètement chargée pendant une période prolongée.** Lorsque vous rangez la batterie pendant une période prolongée, nous vous recommandons de la charger une fois par an. Retirez la batterie de l'appareil photo et rangez-la à nouveau une fois qu'elle est complètement déchargée.
- Placez la batterie retirée dans un sac en plastique, etc., et tenez-la à l'écart d'objets métalliques (clips, etc.) pour le rangement ou le transport.
- Avant de jeter les batteries, veuillez contacter l'autorité locale compétente ou le revendeur pour connaître la méthode adéquate.
- Lorsque [Mode veille] en [Mode économie d'énergie] est réglé sur [NON], la consommation de la batterie peut augmenter.

# **Table des matières**

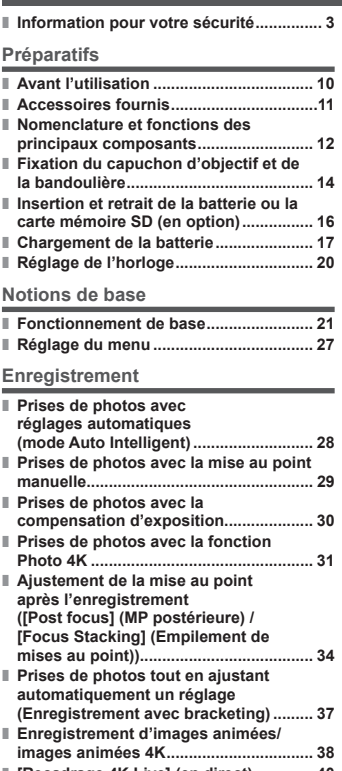

**■ [Recadrage 4K Live] (en direct) ............. 40**

#### **Lecture**

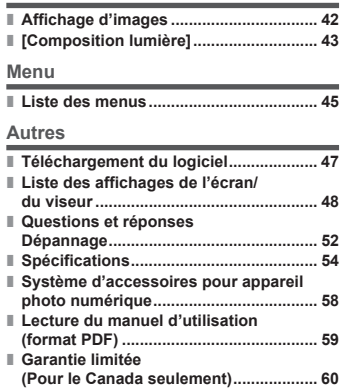

### ■**Icônes de mode d'enregistrement**

### **Mode d'enregistrement : @ @ P A S M BM SCN**  $\&$

Dans les modes d'enregistrement affichant les icônes en noir, vous pouvez sélectionner et exécuter les menus et fonctions indiqués.

 $\Box$  a différentes fonctions selon le mode d'enregistrement enregistré.

### ■**Symboles utilisés dans ce document**

MENU Indique que le menu peut être réglé en appuyant sur la touche [MENU/SET].

Dans ce manuel d'utilisation, les étapes de réglage d'une option de menu sont décrites comme suit :

**→ [Enr.] → [Qualité] → [ ]**

• Dans ce manuel, les opérations des bagues, molettes et leviers/commandes sont illustrées de la manière ci-dessous.

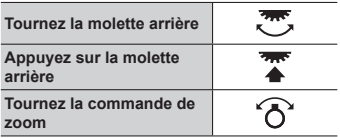

# **Avant l'utilisation**

### ■**Manipulation de l'appareil photo**

#### **Évitez que l'appareil photo ne soit soumis à toute vibration, force ou pression excessive.**

●Évitez d'utiliser l'appareil photo dans les conditions suivantes, qui peuvent abîmer l'objectif, l'écran, le viseur ou le boîtier de l'appareil photo. Cela peut également causer le dysfonctionnement de l'appareil photo ou rendre l'enregistrement impossible.

- Échapper ou heurter l'appareil photo sur une surface dure
- Appuyer trop fort sur l'objectif ou sur l'écran

**Ne tenez pas le barillet d'objectif pendant que vous enregistrez des images. Votre doigt risque de rester emprisonner lorsque l'objectif se rétracte.**

**Lorsque vous n'utilisez pas l'appareil photo ou que vous utilisez la fonction de lecture, veillez à ce que l'objectif soit en position de rangement.**

**Des cliquetis ou des vibrations peuvent parfois être émis par l'appareil photo, mais ils sont provoqués par l'ouverture du diaphragme, le mouvement du zoom ou du moteur et ne sont pas le signe d'un dysfonctionnement.**

**L'appareil photo n'est pas résistant aux poussières, aux éclaboussures ni à l'eau. Évitez d'utiliser l'appareil photo dans les emplacements trop poussiéreux ou sableux, ou là où il risque d'entrer en contact avec de l'eau.**

### ■ Condensation (lorsque l'objectif, l'écran ou le viseur sont embués)

- ●Il y a risque de condensation lorsque l'appareil photo est exposé à des changements brusques de température ou de taux d'humidité. Évitez ces conditions, qui peuvent salir l'objectif, l'écran ou le viseur, causer de la moisissure ou abîmer l'appareil photo.
- ●En cas de condensation, mettez l'appareil photo hors tension et attendez environ deux heures avant de le réutiliser. La buée disparaîtra naturellement une fois l'appareil photo ajusté à la température ambiante.

### ■**À propos des faisceaux lumineux puissants tels que la lumière laser**

●N'irradiez pas l'appareil photo (objectif) directement avec des faisceaux lumineux puissants tels que des faisceaux laser.

Vous risqueriez d'endommager le capteur d'image et de provoquer un dysfonctionnement de l'appareil photo.

# **Accessoires fournis**

Avant d'utiliser l'appareil photo, vérifiez la présence de tous les accessoires fournis. Numéros de produit corrects à compter de juin 2024. Ils peuvent être sujets à des modifications.

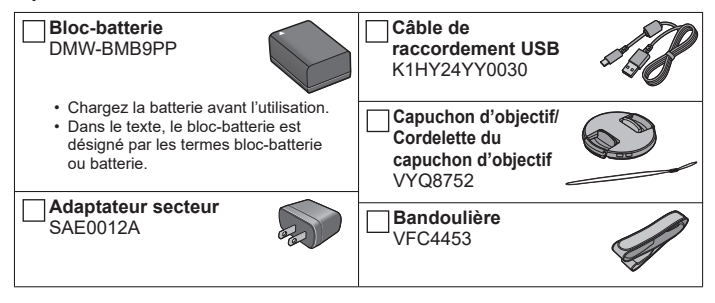

- **Les cartes sont vendues en option.** (Dans le texte, le terme « carte » désigne les cartes mémoire SD, les cartes mémoire SDHC et les cartes mémoire SDXC.)
	- Cet appareil est compatible avec les cartes mémoire SDHC/SDXC standard de UHS- UHS de classe de vitesse 3.
	- Vous pouvez utiliser les cartes de la norme SD suivantes. Carte mémoire SD/Carte mémoire SDHC/Carte mémoire SDXC (Maximum 512 Go)
- Selon les conditions d'enregistrement, la carte nécessaire est différente. • (Pour le Canada seulement)
- Si l'un des accessoires a été perdu, veuillez visiter notre page Soutien à www.panasonic.ca/french/support pour plus de détails sur le remplacement des pièces.
- Veuillez respecter la réglementation locale pour la mise au rebut de toutes les pièces d'emballage.
- Les illustrations et captures d'écran dans ce manuel d'utilisation peuvent être différentes du véritable produit.
- Cet appareil n'est pas vendu avec un pare-soleil.

### **Nomenclature et fonctions des principaux composants**

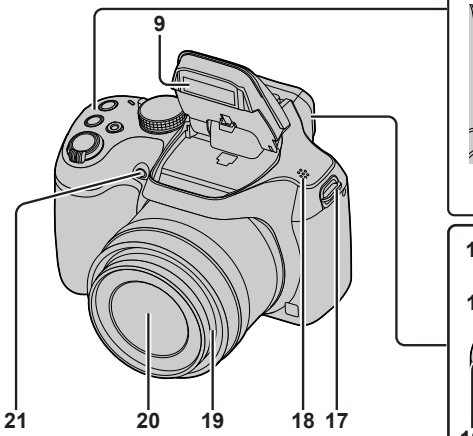

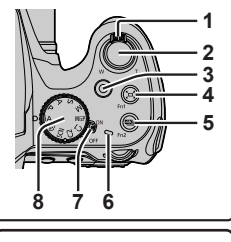

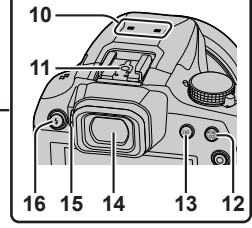

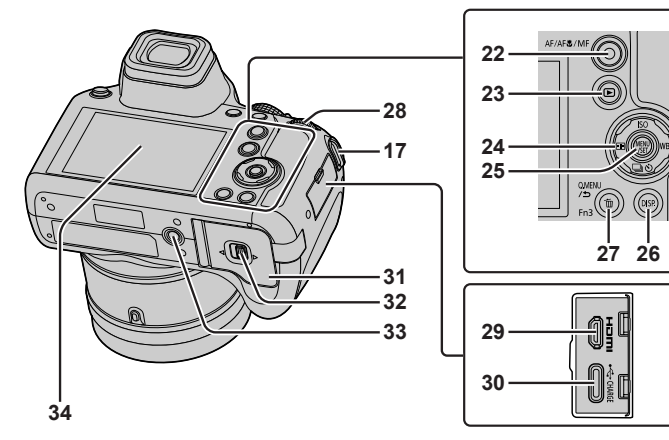

- 1 Commande de zoom  $(\rightarrow 21)$
- 2 Touche d'obturateur (→22)
- 3 Touche d'images animées (→38)
- 4 Touche ["n"] ([Assist. comp. zoom])  $(\rightarrow 21)$  / Touche [Fn1]
- 5 Touche  $[23]$  (Mode photo 4K)  $(\rightarrow 31)$  / Touche [Fn2]
- 6 Voyant de charge  $(\rightarrow 19)$
- 7 Commutateur [ON/OFF] de l'appareil photo (→20)
- 8 Molette de sélection de mode  $(\rightarrow 23)$
- 9 Flash
- 10 Microphones stéréo
- 11 Griffe porte-accessoires
- 12 Touche de verrouillage de la mise au point et de l'exposition [AF/AE LOCK]
- 13 Touche du viseur  $[LVF] (\rightarrow 24)$
- 14 Viseur (→24, 48)
- 15 Molette de réglage de la dioptrie  $(\rightarrow 24)$
- 16 Touche  $\left[\frac{1}{2}\right]$  (ouverture du flash) • Le flash s'ouvre et il devient possible de l'utiliser pour l'enregistrement.
- 17 Œillet de bandoulière (→14, 15)
- 18 Haut-parleur
- 19 Barillet d'objectif
- 20 Objectif
- 21 Indicateur de retardateur / Lampe d'assistance AF
- 22 Touche de changement de mode de mise au point  $[AF/AF$  /MF] ( $\rightarrow$ 24)
- 23 Touche  $[\triangleright]$  (Lecture) ( $\rightarrow$ 42)
- 24 Touche de curseur  $(\rightarrow 25)$
- 25 Touche de menu/réglage  $IMENU/SET1 (\rightarrow 27)$
- 26 Touche d'affichage [DISP.] • Utilisez-la pour changer l'affichage.
- 27 Touche de menu rapide [Q.MENU/<del>b</del>] (Annuler) / Touche [ 而] (Supprimer)  $(\rightarrow 42)$  / Touche [Fn3]
	- Vous pouvez en toute facilité accéder à certaines options de menu et les régler pendant l'enregistrement.
- 28 Molette arrière (→25)
- 29 Prise [HDMI]
	- Vous pouvez afficher les images sur l'écran d'un téléviseur en raccordant l'appareil photo au téléviseur à l'aide du câble micro HDMI.
- 30 Prise [USB/CHARGE] (→18)
- 31 Couvercle du logement à carte/ batterie  $(\rightarrow 16)$
- 32 Levier de libération (→16)
- 33 Orifice pour trépied
	- Ne fixez pas cet appareil à un trépied dont la vis a une longueur de 5,5 mm (0,22 po) ou plus. Vous risqueriez autrement d'endommager cet appareil ou celui-ci pourrait ne pas être solidement fixé au trépied.
- 34 Écran tactile (→26) / écran (→48)

●[Fn4] à [Fn8] (→26) sont des icônes tactiles. Elles s'affichent en touchant l'onglet [[m]] sur l'écran d'enregistrement.

# **Fixation du capuchon d'objectif et de la bandoulière**

### **Fixation du capuchon d'objectif**

Recouvrez l'objectif à l'aide du capuchon d'objectif pour le protéger lorsque vous n'enregistrez pas d'images.

- Évitez de tenir ou de faire tourner l'appareil à l'aide de la cordelette du capuchon d'objectif.
- Veillez à retirer le capuchon d'objectif lorsque vous mettez cet appareil en marche.
- Prenez garde que la cordelette du capuchon d'objectif ne s'emmêle pas dans la bandoulière.
- *1* **Faites passer la cordelette par l'œillet de bandoulière sur l'appareil photo.**

Œillet de bandoulière

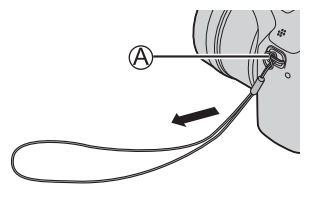

*2* **Faites passer la même cordelette par l'orifice sur le capuchon d'objectif.**

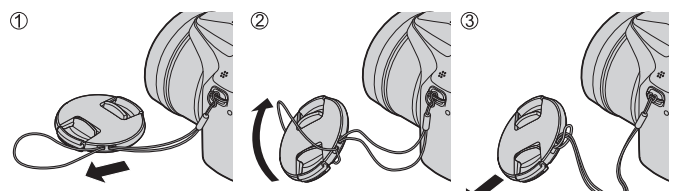

*3* **Fixez le capuchon d'objectif.**

Pincez ici pour fixer ou retirer le capuchon.

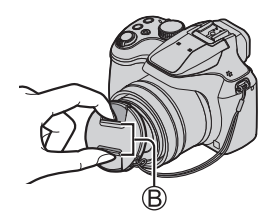

### **Fixation de la bandoulière**

**Nous vous recommandons de fixer la bandoulière lorsque vous utilisez l'appareil photo pour l'empêcher de tomber.**

- *1* **Faites passer la bandoulière par l'orifice sur l'œillet de bandoulière.**
	- Fixez la bandoulière de sorte que le logo « LUMIX » se trouve du côté externe.

Œillet de bandoulière

- *2* **Faites passer l'extrémité de la bandoulière par la butée.**
- *3* **Faites passer l'extrémité de la bandoulière par l'orifice de l'autre côté de la butée.**

Tirez sur la bandoulière de 2 cm (0,066 pi) ou plus.

- *4* **Tirez sur la bandoulière, puis confirmez qu'elle ne se détache pas.**
	- Exécutez les étapes *1* à *4*, puis fixez l'autre côté de la bandoulière.
	- Placez la bandoulière autour de votre épaule.
		- Ne placez pas la bandoulière autour de votre cou. Il y a risque de blessure ou d'accident.
	- Ne laissez pas la bandoulière dans un emplacement à portée des enfants.
		- Ils risqueraient de se blesser en se la mettant accidentellement autour du cou.

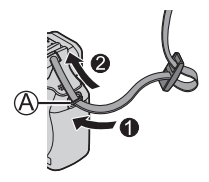

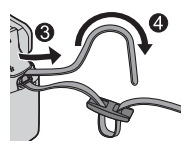

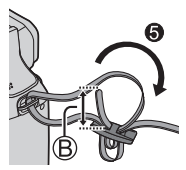

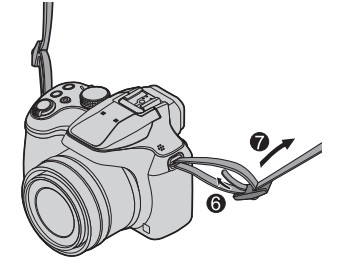

## **Insertion et retrait de la batterie ou la carte mémoire SD (en option)**

Assurez-vous que l'appareil photo est hors tension.

- *1* **Glissez le levier de libération ( ) sur la position [OPEN] et ouvrez le couvercle du logement à carte/batterie.**
- *2* **Insérez la batterie et la carte, en vous assurant qu'elles sont dans le bon sens.**
	- Batterie : Insérez la batterie à fond et fermement, et assurez-vous qu'elle est verrouillée par le levier ((B)).
	- Carte : Insérez la carte à fond et fermement jusqu'à ce qu'elle émette un léger bruit sec. Ne touchez pas la borne.

### *3* **Fermez le couvercle.**

Faites glisser le levier de libération sur la position [LOCK].

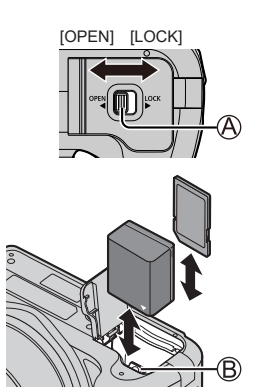

### ■**Pour retirer**

• **Pour retirer la batterie** Déplacez le levier ((B)) dans le sens de la flèche.

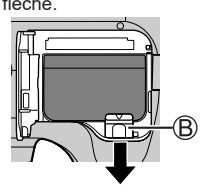

• **Pour retirer la carte**

Enfoncez la carte jusqu'à ce qu'un bruit sec soit émis, puis tirez sur la carte.

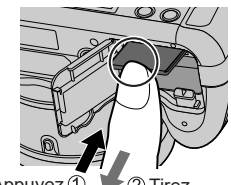

Appuyez  $\oplus$   $\triangleright$  2 Tirez

- ●Utilisez toujours une batterie de marque Panasonic (DMW-BMB9PP).
- Si une batterie autre que Panasonic est utilisée, nous ne pouvons garantir le bon fonctionnement de l'appareil.
- ●Rangez les cartes mémoire hors de la portée des enfants afin qu'ils ne puissent pas l'avaler.

# **Chargement de la batterie**

#### **Utilisez un adaptateur secteur (fourni/en option/en vente dans le commerce) et un câble de connexion USB (fourni/en vente dans le commerce) pour charger la batterie.**

- ●Pour la charge, nous vous recommandons d'utiliser l'adaptateur secteur (DMW-AC11 : en option).
- ●La batterie peut être chargée au moyen d'un adaptateur secteur ou d'un câble de connexion USB en vente dans le commerce.
	- Spécifications recommandées pour les adaptateurs secteur (en vente dans le commerce)
		- Prend en charge la sortie 5 VCC / 3 A (15 W)
		- USB Type-C
	- Pour la charge, utilisez un câble de connexion USB avec une sortie de 15 W ou plus.
- ●Vous pouvez également utiliser un adaptateur secteur de 5 V / 500 mA ou plus pour la charge. Toutefois, le temps de charge peut être plus long qu'avec l'adaptateur secteur recommandé.
- ●Nous ne garantissons pas le fonctionnement avec tous les appareils en vente dans le commerce.
- ●L'adaptateur secteur (fourni) et le câble de connexion USB (fourni) sont des accessoires conçus spécialement pour cet appareil photo. Ne les utilisez pas avec d'autres appareils.
- ●Chargez la batterie au moyen de cet appareil photo et selon la méthode spécifiée. L'utilisation de méthodes de charge autres que celles spécifiées peut entraîner une fuite de liquide, une surchauffe, une combustion, une rupture, etc., ce qui peut provoquer des blessures.

### ■**À propos du bloc-batterie**

#### **La batterie utilisable sur cet appareil est la DMW-BMB9PP.**

- Cette batterie peut présenter un risque d'incendie ou de brûlure chimique en cas de mauvais traitement.
- Par mesure de sécurité, nous vous recommandons l'utilisation d'un bloc-batterie Panasonic authentique. L'utilisation d'autres blocs-batteries comporte un risque d'incendie ou d'explosion. Veuillez noter que nous déclinons toute responsabilité en cas d'accident ou de panne suite à l'utilisation d'une contrefaçon de nos blocs-batteries authentiques.

**La batterie n'est pas chargée au moment de l'achat. Chargez la batterie avant utilisation.**

**Nous vous recommandons de charger la batterie dans un endroit où la température ambiante est comprise entre 10 °C et 30 °C (50 °F et 86 °F).**

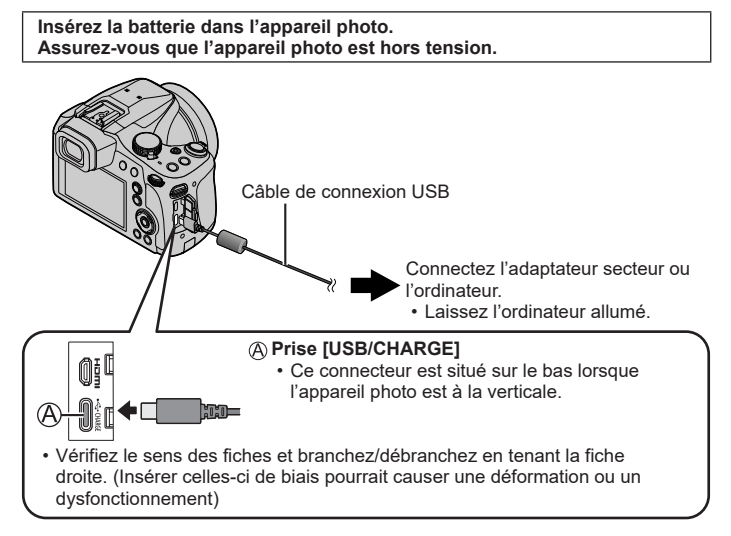

- Il se peut que la charge s'arrête si l'ordinateur passe en mode de veille pendant la charge.
- Si un ordinateur portable non branché sur une prise de courant est raccordé à l'appareil photo, la batterie de l'ordinateur portable s'épuisera. Ne laissez pas l'appareil photo raccordé trop longtemps à l'ordinateur portable.
- Connectez toujours le câble de connexion USB au connecteur USB de l'ordinateur. Ne connectez pas le câble de connexion USB au connecteur USB d'un écran d'ordinateur, d'un clavier, d'une imprimante ou d'un concentrateur de ports USB.
- Même lorsque l'interrupteur marche/arrêt est réglé sur [OFF] ce qui met hors marche l'appareil photo, il consomme du courant. Si l'appareil photo ne doit plus être utilisé pendant un long moment, retirez la fiche d'alimentation de la prise secteur pour économiser de l'énergie.
- Si l'indication de la batterie ne devient pas [[m]] même lorsque la charge est terminée, il se peut que la batterie soit détériorée. Essayez de ne pas utiliser cette batterie.

#### ■**Indications du voyant de charge**

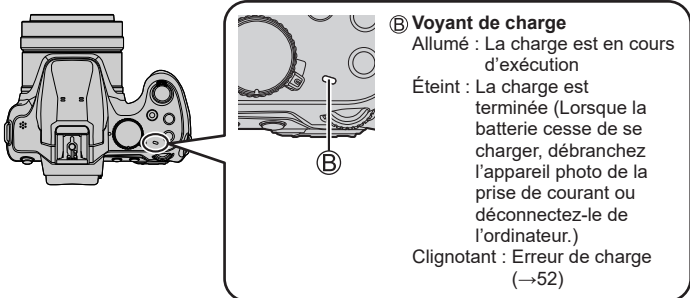

### ■**À propos du temps de charge**

Temps de charge

Lors de l'utilisation de l'adaptateur secteur (fourni) **Environ 180 min** 

- **Le temps de charge indiqué ci-dessus est le temps requis pour la charge lorsque la batterie est complètement déchargée. Le temps nécessaire à la charge diffère suivant les conditions d'utilisation de la batterie. La charge prend plus de temps lorsque la température est élevée ou basse, et lorsque la batterie est restée inutilisée pendant une période prolongée.**
- Le temps requis pour la charge au moyen de l'ordinateur varie suivant la capacité d'alimentation de l'ordinateur.

# **Réglage de l'horloge**

L'horloge n'est pas réglée à la sortie d'usine de l'appareil photo.

- *1* **Mettez l'appareil photo sous tension.**
- *2* **Appuyez sur [MENU/SET].**

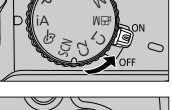

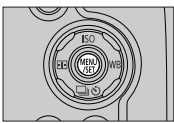

- **3** Appuyez sur ▲ ▼ pour sélectionner la langue, puis **appuyez sur [MENU/SET].**
	- Le message [Veuillez régler l'heure] apparaît.
- *4* **Appuyez sur [MENU/SET].**
- *5* Appuyez sur ◀▶ pour sélectionner **les options (année, mois, jour, heure,**  minute) et appuyez sur ▲ ▼ pour **valider.**

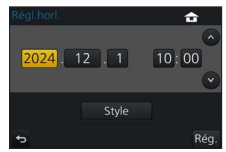

- *6* **Appuyez sur [MENU/SET].**
- *7* **Lorsque [Le réglage d'horloge est terminé.] s'affiche, appuyez sur [MENU/SET].**
- *8* **Lorsque [Régler la zone de départ] s'affiche, appuyez sur [MENU/SET].**
- *9* Appuyez sur ◀▶ pour régler votre **zone de résidence, puis appuyez sur [MENU/SET].**
	- Les fuseaux horaires peuvent être corrigés selon le pays ou la région, de sorte que le nom de lieu affiché à l'écran peut ne pas correspondre au fuseau horaire réel. Veuillez également vous reporter au décalage horaire affiché au bas de l'écran avant de procéder au réglage.

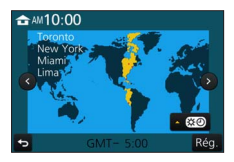

# **Fonctionnement de base**

### **Commande de zoom (utiliser le zoom)**

Capture une plus grande zone (grand-angle)

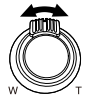

Agrandit le sujet (téléobjectif)

#### ■**Types de zoom et utilisation**

#### **Zoom optique :**

Vous pouvez faire un zoom avant sans détériorer la qualité d'image. **Agrandissement maximum : 60x**

#### **Zoom optique supplémentaire :**

Cette fonction est efficace lorsque les tailles d'image avec [**[3]** ont été sélectionnées dans [Format imag]. Le zoom optique supplémentaire vous permet de faire un zoom avant avec un taux de grossissement plus élevé que le zoom optique sans détériorer la qualité d'image.

# **Agrandissement maximum : 122x\***<br>\*Y compris le taux de grossissement du zoom optique.

#### **[i.Zoom] :**

Vous pouvez utiliser la technologie de résolution intelligente de l'appareil photo pour augmenter le taux de grossissement jusqu'à 2 fois le taux de grossissement initial avec peu de détérioration de la qualité d'image. (Jusqu'à 1,5 fois le taux de grossissement initial lorsque [Format imag] est réglé sur [S])

#### **[Zoom num.] :**

Grossit 4 fois plus qu'avec le zoom optique ou le zoom optique supplémentaire. Lorsque [Zoom num.] est utilisé simultanément au [i.Zoom], le taux de grossissement ne peut augmenter que jusqu'à 2x. Notez que le grossissement réduit la qualité d'image avec le zoom numérique.

• **Lorsque [Mode Affichage Reel] (→46) est réglé sur [ÉCO 30fps], le zoom numérique n'est pas disponible (réglage par défaut).**

#### ■ **Touche [Assist. comp. zoom] (Utilisation de la fonction Assistant de composition avec zoom)**

Si vous perdez le sujet pendant le zoom avant :

Maintenez enfoncée la touche [ ] ([Assist. comp. zoom]).

• Un cadre indiquant le taux de grossissement initial (angle de vue) apparaît. Lorsque vous trouvez le sujet :

Alignez le cadre sur le sujet, puis relâchez la touche.

### **Touche d'obturateur (enregistrer des images)**

- *1* **Appuyez sur la touche d'obturateur à mi-course (légère pression) pour faire la mise au point sur le sujet.**
	- La valeur d'ouverture et la vitesse d'obturation sont affichées. (Si la valeur d'ouverture et la vitesse d'obturation sont indiquées en rouge et clignotent, l'exposition ne sera pas appropriée tant que vous n'utiliserez pas le flash.)

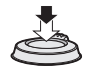

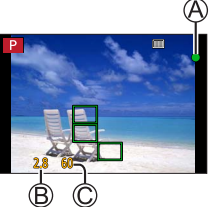

- Affichage de mise au point ( Lorsque la mise au point est effectuée : allumé Lorsque la mise au point n'est pas effectuée : clignotant) Valeur d'ouverture Vitesse d'obturation
- *2* **Enfoncez complètement la touche d'obturateur (appuyez à fond sur la touche) et enregistrez l'image.**

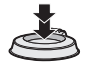

●**Les images peuvent être prises uniquement si l'image est correctement mise au point tant que [Priorité AF/Décl.] (→46) est réglé sur [FOCUS].**

### ■**Estimation du nombre d'images enregistrables**

#### 1610

 (Lorsque [Format] est réglé sur [4:3], [Qualité] est réglé sur [ ], [Format imag] est réglé sur [L] (18M) et une carte de 16 Go est utilisée)

#### ■**Vérification de l'image enregistrée**

- [Prév.auto] affiche les images que vous avez enregistrées après avoir enregistré des images fixes.
- Appuyez sur la touche  $[\triangleright]$  (Lecture) pour afficher l'image. ( $\rightarrow$ 42)

### **Molette de sélection de mode (Sélectionnez le mode d'enregistrement)**

- *1* **Réglez l'appareil photo sur le mode d'enregistrement désiré.**
	- **Tournez lentement la molette de sélection de mode pour sélectionner le mode souhaité.**

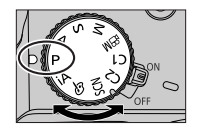

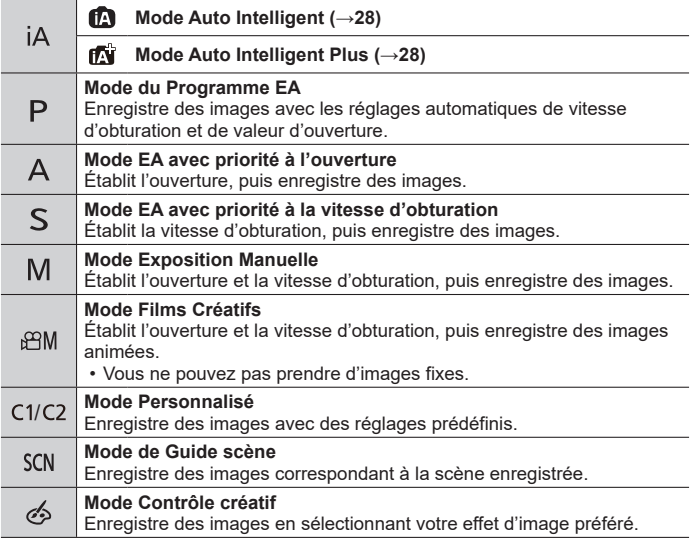

### **Touche [AF/AF /MF] (Changement du mode de mise au point)**

*1* **Appuyez sur la touche [AF/AF /MF].**

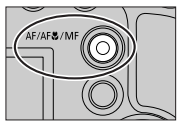

- 2 Appuyez sur ◀▶ pour sélectionner le mode de mise au point, **puis appuyez sur [MENU/SET]**
	- [AF]

– La mise au point est automatiquement réglée lorsque la touche d'obturateur est enfoncée à mi-course. Pour changer de [Mode AF] (→25)

- [AFK] ([AF macro])
	- Vous pouvez enregistrer des images d'un sujet aussi près que 1 cm (0,033 pi) de l'objectif en tournant la commande de zoom à fond vers grand-angle.
- $\cdot$  [ $\odot$ ] ([Zoom macro])
	- Utilisez ce réglage pour vous rapprocher du sujet, puis agrandissez davantage au moment d'enregistrer l'image. Vous pouvez enregistrer une image avec le zoom numérique jusqu'à 3x tout en maintenant la distance par rapport au sujet pour la position grand-angle extrême (1 cm (0,033 pi)).

```
• IMFI (\rightarrow29)
```
# **Touche [LVF] (Changement écran/viseur)**

### *1* **Appuyez sur la touche [LVF] ( ).**

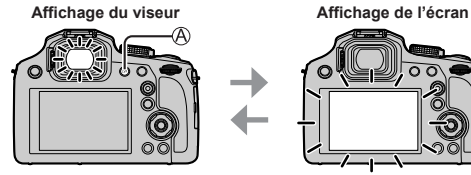

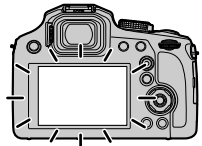

• Si [Priorité écran (Lecture)] du menu [Config.] est réglé sur [OUI], les images sont lues sur l'écran après le passage au mode de lecture.

### ■**À propos du réglage de la dioptrie**

Tournez la molette de réglage de la dioptrie ((R)) pour ajuster jusqu'à ce que vous soyez en mesure de voir clairement les caractères affichés dans le viseur.

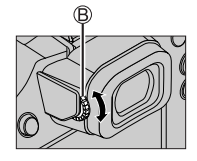

### **Molette arrière**

Vous pouvez commander la molette arrière de 2 façons : par rotation vers la gauche ou la droite, ou bien par pression pour régler.

#### **Rotation :**

La sélection des éléments ou le réglage des valeurs se fait pendant les différents réglages.

#### **Pression :**

Les opérations identiques à la touche [MENU/SET], comme déterminer les réglages, etc., sont exécutées pendant les différents réglages.

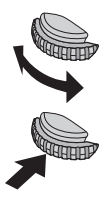

• Vous pouvez utiliser la molette arrière pour corriger l'exposition  $(\rightarrow 30)$  ou ajuster la valeur d'ouverture et la vitesse d'obturation. Les options réglables varient suivant le mode d'enregistrement.

### **Touche de curseur**

- La sélection des éléments ou le réglage des valeurs, etc., est exécuté.
- Dans ce manuel d'utilisation, le haut, le bas, la gauche et la droite de la touche de curseur sont indiqués par  $\blacktriangle \blacktriangledown \blacktriangle \blacktriangleright$ .

Vous pouvez effectuer les opérations suivantes pendant l'enregistrement. (Certains éléments ou réglages ne peuvent pas être sélectionnés selon le mode ou style d'affichage de l'appareil photo.)

#### **[ ] (Sensibilité ISO) ( )**

• Règle la sensibilité ISO (sensibilité à la lumière). Il est recommandé d'utiliser des réglages plus élevés pour enregistrer des images claires dans les endroits sombres.

### **[ ] (balance des blancs) ( )**

• Ajuste la couleur suivant la source de lumière pour obtenir une couleur naturelle.

### **[ ] (mode d'entraînement) ( )**

- [ ] ([Rafale]) \*
	- Photographie en rafale pendant que vous maintenez la touche d'obturateur complètement enfoncée.
- $\cdot$  [ $\text{M}$ ] ([PHOTO 4K])\* ( $\rightarrow$ 31)
- $\boxed{2}$  ([Post focus] (MP postérieure))\* ( $\rightarrow$ 34)
- [6] ([Retardateur])\*

\* Pour annuler le mode d'entraînement, sélectionnez [ ] ([Simple]) ou [  $\Box$ ].

### **[ ] (mode de mise au point automatique) ( )**

• Ceci permet de choisir la méthode de mise au point adaptée aux positions et au nombre de sujets à sélectionner.

### **Touches de fonction**

- [Fn1] à [Fn3] sont des touches sur l'appareil photo.
- [Fn4] à [Fn8] sont des icônes tactiles. Elles s'affichent en touchant l'onglet [[m]] sur l'écran d'enregistrement.
- Vous pouvez attribuer les fonctions fréquemment utilisées à des touches ou des icônes données avec [Réglage touche Fn] du menu [Personnel].

# **Écran tactile (opérations tactiles)**

L'écran tactile de cet appareil est capacitif. Touchez directement le panneau du bout du doigt nu.

#### **Effleurement**

Pour toucher et libérer l'écran tactile. Veillez à toucher le centre de l'icône souhaitée.

#### **Glissement**

Pour toucher la surface de l'écran tactile et y faire glisser le doigt. Cette action peut également être utilisée pour avancer ou reculer d'une image pendant la lecture, etc.

#### **Pincement (écarter/pincer)**

Sur l'écran tactile, écartez (éloignez) vos 2 doigts pour faire un zoom avant et pincez (rapprochez) vos 2 doigts pour faire un zoom arrière.

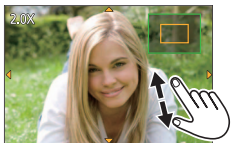

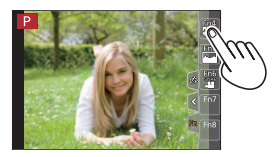

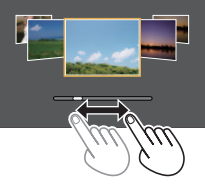

# **Réglage du menu**

- *1* **Appuyez sur [MENU/SET] pour ouvrir le menu.**
- 2 **Appuyez sur ▲ ▼ pour sélectionner l'option de menu, puis appuyez sur [MENU/SET].**
- **3** Appuyez sur ▲ ▼ pour sélectionner **le réglage et appuyez sur [MENU/SET].**
	- Les méthodes de réglage varient suivant l'option de menu.

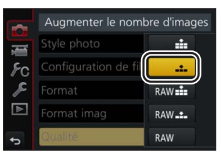

- *4* **Appuyez plusieurs fois sur la touche [Q.MENU/ ] jusqu'à ce que l'écran d'enregistrement ou de lecture réapparaisse.**
	- Pendant l'enregistrement, vous pouvez aussi quitter l'écran de menu en enfonçant la touche d'obturateur à mi-course.

### ■**Permuter le type de menu**

- Appuyez sur après avoir réalisé l'étape *1* ci-dessus.
- Appuyez sur pour sélectionner un onglet comme  $\lceil \mathcal{L} \rceil$ .
- Appuyez sur [MENU/SET].

#### ■**Types de menu (→45)**

- $·$  [Cn [Enr.]
- $\mathcal{L}$  [Config.]
- **I [Image animée]**
- $\cdot$   $\blacktriangleright$  [Lect.]
- Régler le niveau de compression Style photo  $\chi^2_{\rm 3D}$ Configuration de filtre **NON** ormat  $4:3$ .<br>ormat imag  $1.18u$ ä,
- $\cdot$   $\epsilon$  [Personnel]

### **Prises de photos avec réglages automatiques (mode Auto Intelligent)**

### **Mode d'enregistrement :**

Ce mode est recommandé pour ceux qui souhaitent photographier sans se soucier des réglages, car l'appareil photo optimise les réglages en fonction du sujet et de l'environnement d'enregistrement.

- *1* **Réglez la molette de sélection de**  mode sur  $[i \Delta]$ .
	- L'appareil photo basculera sur le mode Auto Intelligent Plus [nvi] ou le mode Auto Intelligent [m] selon celui le plus récemment utilisé.

### *2* **Pointez l'appareil photo vers le sujet.**

• Lorsque l'appareil photo identifie la scène optimale, l'icône pour chaque scène devient bleue pendant 2 secondes, puis redevient rouge.

### ■**Basculement entre le mode Auto Intelligent Plus et le mode Auto Intelligent**

- Touchez l'icône du mode d'enregistrement dans le coin supérieur gauche de l'écran d'enregistrement.
- $\oslash$  Sélectionnez  $\widehat{[m]}$  ou  $\widehat{[m]}$  et touchez  $[$ Rég.].
	- [ $\mathsf{f}$ ] vous permet d'ajuster certains réglages comme la luminosité et la teinte de couleur tout en utilisant également [n] pour les autres réglages de sorte que vous pouvez enregistrer des images correspondant davantage à vos préférences.

### ■**Mise au point automatique (Détection de visage/yeux)**

[Mode AF] est automatiquement réglé sur [[e]]. Si vous touchez le sujet, l'appareil photo bascule sur [  $\overline{F}$  : l et la fonction de recherche MPA s'active.

Vous pouvez également basculer sur [  $E_{11}$ ] en appuyant sur < Alignez la zone de la recherche MPA sur le sujet et enfoncez la touche d'obturateur à mi-course pour utiliser la fonction de recherche MPA.

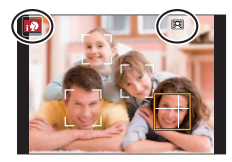

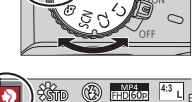

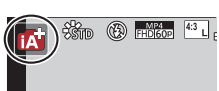

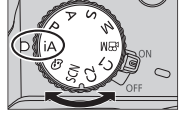

# **Prises de photos avec la mise au point manuelle**

# **Mode d'enregistrement : @ B P A S M BM SCN**  $\otimes$

La mise au point manuelle est pratique lorsque vous souhaitez verrouiller la mise au point pour enregistrer des images ou lorsqu'il est difficile d'ajuster la mise au point à l'aide de la mise au point automatique.

### *1* **Appuyez sur la touche [AF/AF /MF].**

2 Appuyez sur ◀▶ pour sélectionner [MF], puis appuyez **sur [MENU/SET].**

### *3* **Appuyez sur la touche [ ] ( ).**

- L'écran de réglage de la mise au point s'affichera.
- Lorsque [Assistan.MF] est réglé sur [OUI], l'assistance de mise au point manuelle (écran agrandi) s'affiche (→46). Vous pouvez déplacer la portion agrandie en faisant glisser l'écran (→26).

# *4* **Réglez la mise au point.**

Assistance de mise au point manuelle (écran agrandi)

Guide de mise au point manuelle

MP avec surlignement

Barre de défilement

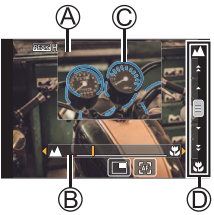

- La mise au point se fait sur un sujet proche. La mise au point se fait sur des sujets distants.
- Si vous maintenez enfoncée <
iuliese de la mise au point augmentera.
- La mise au point peut également être réglée en faisant glisser la barre de défilement.
- La couleur est ajoutée aux portions de l'image qui sont nettes. (MP avec surlignement [Focus Peaking])

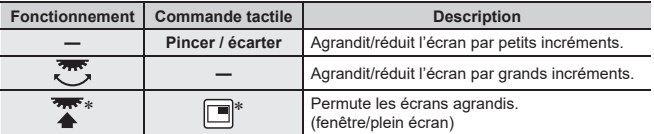

Ce réglage n'est pas disponible en mode Intelligent Auto.

# *5* **Enfoncez la touche d'obturateur à mi-course.**

• L'écran d'enregistrement s'affiche.

# **Prises de photos avec la compensation d'exposition**

### **Mode d'enregistrement : @**  $\mathbf{ff}$  **P A S M**  $\mathbf{g}$  **M SCN**  $\phi$

Corrige l'exposition lorsqu'il y a du contre-jour ou lorsque le sujet est trop sombre ou trop lumineux.

*1* **Appuyez sur la molette arrière pour commuter au réglage de la compensation d'exposition.**

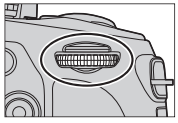

### *2* **Tournez la molette arrière pour corriger l'exposition.**

Bracketing d'exposition

Compensation d'exposition

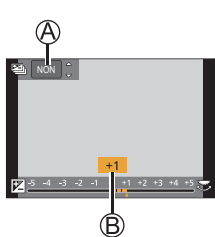

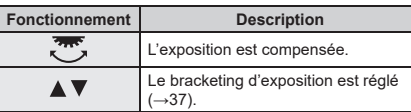

# *3* **Appuyez sur la molette arrière pour procéder au réglage.**

- Vous pouvez également appuyer sur la touche d'obturateur à mi-course pour régler.
- ●Vous pouvez régler la valeur de la compensation d'exposition dans une plage comprise entre –5 EV et +5 EV.

Les réglages peuvent être effectués dans une plage comprise entre –3 EV et +3 EV pendant l'enregistrement d'images animées, l'enregistrement de photos 4K ou l'enregistrement en [Post focus].

●Suivant la luminosité, cela peut être impossible dans certains cas.

# **Prises de photos avec la fonction Photo 4K**

# **Mode d'enregistrement : @ 6 | P A S M**  $\mathbb{R}$ **M SCN**  $\otimes$

Vous pouvez enregistrer des images en rafale d'environ 8 millions de pixels avec une cadence de rafale de 30 trames par seconde. Vous pouvez sélectionner et sauvegarder une image à partir du fichier de rafales.

- Pour enregistrer des images, utilisez une carte UHS de classe de vitesse 3.
- Lors de l'enregistrement, l'angle de vue devient plus étroit.
- **1** Appuyez sur la touche [23].

### 2 **Appuyez sur ◀▶ pour sélectionner la méthode d'enregistrement et appuyez sur [MENU/SET].**

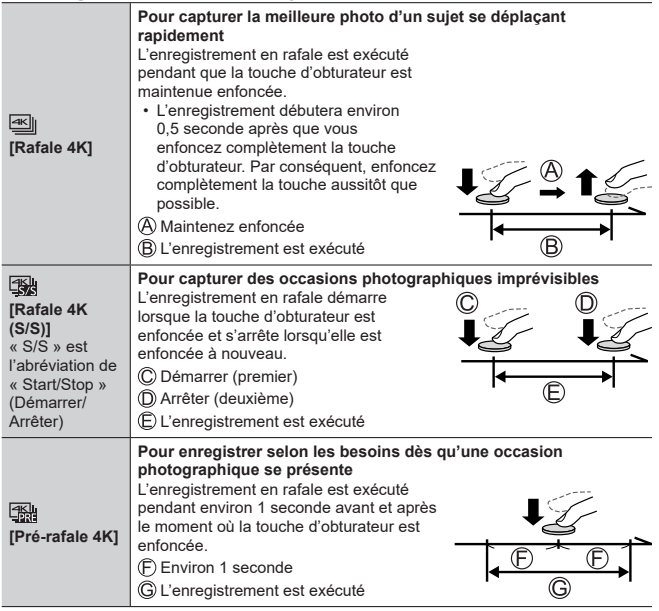

### *3* **Enregistrez une photo 4K.**

- Lorsque vous exécutez l'enregistrement photo 4K en rafale, un fichier de rafales 4K est sauvegardé au format MP4.
- Si [Prév.auto] est activé, l'écran de sélection des images apparaît automatiquement.
- Vous pouvez comparer plusieurs images capturées dans un fichier de rafales 4K, superposer les zones lumineuses et les combiner en une seule image. ([Composition lumière]) (→43)

#### ■**Pour annuler les fonctions Photo 4K**

À l'étape 2, sélectionnez [ $\frac{1}{2}$ .].

- Si la température environnante est élevée ou si les photos 4K sont enregistrées en continu, il se peut que  $\lceil \bigwedge_{i=1}^{\infty} \rceil$  s'affiche et que l'enregistrement s'interrompe à mi-course. Patientez jusqu'à ce que l'appareil photo refroidisse.
- ●**Lorsque [**  $\mathbb{R}$  **| ([Pré-rafale 4K]) est réglé, la batterie se vide plus rapidement et la température de l'appareil photo augmente. (pour se protéger, l'appareil photo peut basculer sur [ <a>[<a>[il] ([Rafale 4K]))** Sélectionnez [**[3]**] ([Pré-rafale 4K]) uniquement lors de l'enregistrement.

●L'enregistrement s'arrête lorsque le temps d'enregistrement continu dépasse 15 minutes.

Lorsque vous utilisez une carte mémoire SDHC, les fichiers sont divisés en plus petits fichiers d'image pour l'enregistrement et la lecture si la taille de fichier dépasse 4 Go. (Vous pouvez continuer à enregistrer des images sans interruption.)

Si vous utilisez une carte mémoire SDXC, vous pouvez enregistrer des images dans un seul fichier même si la taille dépasse 4 Go.

# DVQX2540 (FRE) 33

### **Sélection d'images à partir d'un fichier de rafales 4K et sauvegarde**

- **1** Sélectionnez une image avec [ **l'écran de lecture, puis appuyez sur .**
	- Si vous enregistrez avec [  **46 )** ( [Pré-rafale 4K]), passez à l'étape *3*.
- *2* **Faites glisser la barre de défilement pour faire une sélection de scène grossière.**
- *3* **Faites glisser pour sélectionner l'image que vous souhaitez sauvegarder comme photo.**
	- Touchez  $\lceil$   $\bigcirc$   $\rceil$   $\lceil$   $\bigcirc$   $\rceil$  pour afficher l'ensemble précédent ou suivant de trames (45) dans l'affichage des diapositives.
- *4* **Touchez [ ] pour sauvegarder l'image.**
	- L'image sera sauvegardée au format JPEG.
- Pour plus de détails, reportez-vous « Manuel d'utilisation Fonctions avancées (format PDF) ».

# **[Sauvegarder PHOTO 4K Brut]**

Si vous utilisez [Sauvegarder PHOTO 4K Brut] du menu [Lect.], vous pouvez sauvegarder 5 secondes d'enregistrement 4K comme un tout.

- *1* Utilisez ◀▶ pour sélectionner les fichiers de rafales 4K et **appuyez sur [MENU/SET].**
	- Si la rafale dure 5 secondes ou moins, toutes les images peuvent être sauvegardées en tant qu'une photo.
- *2* **Sélectionnez la première image du lot à sauvegarder comme photo.**
	- La méthode est identique à celle servant à choisir l'image à sauvegarder comme photo depuis un fichier de rafales 4K (ci-dessus).
	- L'image sera sauvegardée au format JPEG en tant que groupe unique d'images en rafale.

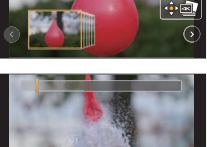

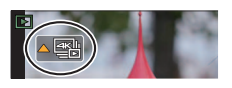

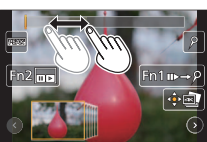

### **Ajustement de la mise au point après l'enregistrement ([Post focus] (MP postérieure) / [Focus Stacking] (Empilement de mises au point))**

# **Mode d'enregistrement : @ 6 | P A S M**  $\mathbb{R}$ **M SCN**  $\otimes$

Vous pouvez enregistrer des images en rafale 4K tout en changeant le point de mise au point, puis sélectionner un point de mise au point après l'enregistrement. Cette fonction est idéale pour les sujets immobiles.

Vous pouvez sélectionner plusieurs points de mise au point et les combiner en une seule image. ([Focus Stacking] Empilement de mises au point)

- Il est recommandé d'utiliser un trépied pour exécuter [Focus Stacking].
- Pour enregistrer des images, utilisez une carte UHS de classe de vitesse 3.
- Pendant l'enregistrement, l'angle de vue devient plus étroit.
- $1$  Touchez  $[\mathbf{w}]$ .

# *2* **Après avoir touché [ ], touchez [OUI].**

- Vous pouvez également le régler sur [OUI] en appuyant sur la touche  $[\Box] \bullet [$  ( $\nabla$ ), en utilisant  $\blacktriangleleft$  pour sélectionner une icône [Post focus] (MP postérieure) ( $[\Box$ ).
- *3* **Déterminez la composition et enfoncez la touche d'obturateur à mi-course.**
	- La mise au point automatique s'active et détecte automatiquement le point de mise au point sur l'écran.
	- En l'absence de point de mise au point sur l'écran, le témoin de mise au point  $($  $)$  clignote et vous ne pouvez pas enregistrer.

**De la pression à mi-course sur la touche d'obturateur à la fin de l'enregistrement** • Ne modifiez pas la distance du sujet ou la composition.

- *4* **Enfoncez la touche d'obturateur complètement pour démarrer l'enregistrement.**
	- Le point de mise au point change automatiquement pendant l'enregistrement. Lorsque la barre de progression de l'enregistrement ((B) disparaît, l'enregistrement s'arrête automatiquement.
	- Les images animées seront enregistrées au format MP4. (Aucun son n'est enregistré.)
	- Si la fonction de prévisualisation automatique est réglée, un écran apparaît automatiquement pour vous permettre de sélectionner le point de mise au point.  $(\rightarrow 35)$

### ■**Annuler [Post focus] (MP postérieure)**

Touchez [ ] et sélectionnez [NON] à l'étape *2*.

- L'opération peut être annulée en appuyant sur la touche  $[\Box_{\mathbb{I}}(\mathbf{\check{S}})]$  ( $\nabla$ ) puis en sélectionnant [ ] ([Simple]) ou [  $\Box$ ].
- ●Si la température environnante est élevée ou si l'enregistrement [Post focus] est exécuté en continu, il se peut que  $\lceil \bigwedge_{i=1}^{\infty} \rceil$  s'affiche et que l'enregistrement s'interrompe à mi-course. Patientez jusqu'à ce que l'appareil photo refroidisse.

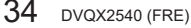

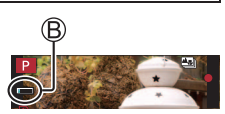

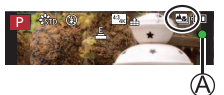

### **Sélection du point de mise au point et sauvegarde de l'image ([Post focus] (MP postérieure))**

- *1* **Sur l'écran de lecture, sélectionnez l'image avec l'icône [ ] et appuyez sur A.**
- *2* **Touchez le point de mise au point.**
	- En l'absence d'images avec la mise au point sur le point sélectionné, un cadre rouge s'affiche, et les images ne peuvent pas être sauvegardées.
	- Le bord de l'écran ne peut pas être sélectionné.

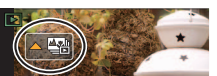

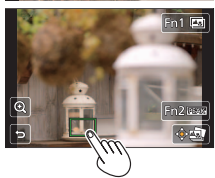

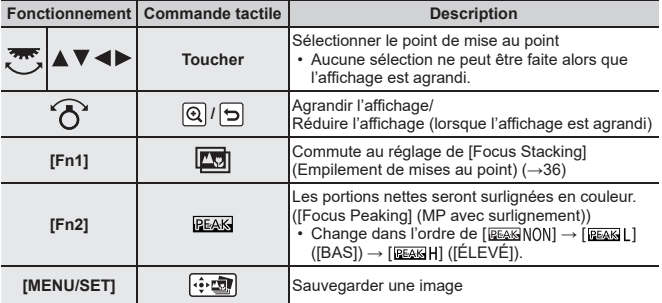

- Vous pouvez effectuer des réglages fins de la mise au point en faisant glisser la barre de défilement pendant l'affichage agrandi.
- *3* **Touchez [ ] pour sauvegarder l'image.**
	- L'image sera sauvegardée au format JPEG.

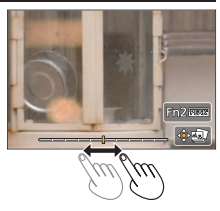

●Vous ne pouvez pas choisir et sauvegarder l'image depuis l'écran d'un téléviseur même si l'appareil photo est connecté au téléviseur via un câble micro HDMI.

### **Sélection de la plage de mise au point pour combiner et créer une seule image ([Focus Stacking] (Empilement de mises au point))**

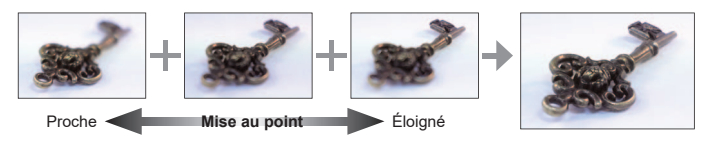

- *1* **Touchez [ ] sur l'écran à l'étape** *2* **de « Sélection du point de mise au point et sauvegarde de l'image ([Post focus] (MP postérieure)) » (→35).**
- *2* **Choisissez une méthode d'empilement et touchez-la.**

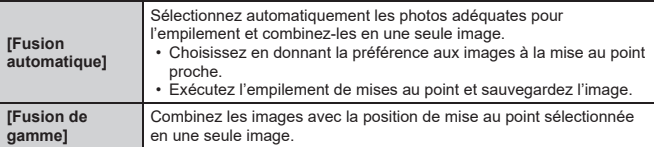

- *3* **(Lors de la sélection de [Fusion de gamme]) Touchez le point de mise au point.**
	- Sélectionnez les positions en deux points ou plus.
	- Les points de mise au point entre les deux positions sélectionnées seront sélectionnés.
	- Les positions non sélectionnables ou susceptibles de donner un résultat peu naturel seront estompées en gris.
	- Touchez à nouveau une position pour la désélectionner.
- *4* **Touchez [ ] pour combiner et sauvegarder l'image.**
	- L'image sera sauvegardée au format JPEG.

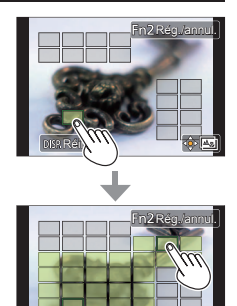

Réinit.

●Seules les images prises au moyen de [Post focus] peuvent être choisies pour [Focus Stacking].

### **Prises de photos tout en ajustant automatiquement un réglage (Enregistrement avec bracketing)**

### **Mode d'enregistrement : @ # P A S M AM SCN**  $\otimes$

Vous pouvez enregistrer plusieurs images tout en ajustant automatiquement un réglage en appuyant sur la touche d'obturateur.

*1* Réglez le menu  $(\rightarrow 27)$ .

**→ [Enr.] → [Bracketing] → [Type de bracketing]**

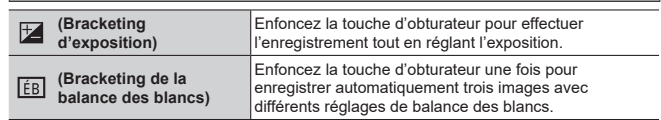

- 2 **Appuyez sur ▼ pour sélectionner [Plus de param.] puis appuyez sur [MENU/SET].**
	- Si [ $\overline{[EB]}$ ] est réglé, tournez la molette arrière pour régler la plage de réglage.
	- Enfoncez la touche d'obturateur à mi-course pour quitter le menu.
- *3* **Faites la mise au point sur le sujet et enregistrez une image.**

### ■**Pour annuler [Bracketing]**

Sélectionnez [NON] à l'étape *1*.

# **Bracketing d'exposition**

### ■**À propos de [Plus de param.] (étape** *2* **ci-dessus)**

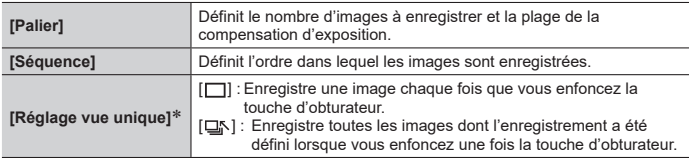

Non disponible pour l'enregistrement en rafale.

### **Enregistrement d'images animées/images animées 4K**

# **Mode d'enregistrement : @ B P A S M BM SCN**  $\otimes$

Vous pouvez enregistrer des images de qualité en pleine HD conformes à la norme AVCHD, ainsi que des images animées ou des images animées 4K enregistrées en MP4.

- *1* **Appuyez sur la touche d'images animées pour commencer à enregistrer.**
	- Enregistrement (clignote en rouge)
	- Temps d'enregistrement écoulé
	- Temps d'enregistrement restant

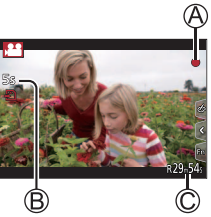

- L'enregistrement d'images animées adaptées à chaque mode d'image animée est possible.
- Libérez immédiatement la touche d'images animées après avoir appuyé dessus.
- Si vous enfoncez complètement la touche d'obturateur, vous pouvez prendre des images fixes tout en enregistrant des images animées. (Sauf en mode Films Créatifs)

### *2* **Appuyez de nouveau sur la touche d'images animées pour arrêter de filmer.**

- ●Si la température ambiante est élevée ou si des images animées sont enregistrées de manière continue,  $\lceil \sqrt{\lambda} \rceil$  s'affiche et il se peut que l'enregistrement en cours s'arrête avant la fin. Patientez jusqu'à ce que l'appareil photo refroidisse.
- ●**Lors de l'enregistrement dans un environnement calme, le son de l'ouverture, de la mise au point et d'autres actions peut être enregistré dans des images animées. Il ne s'agit pas d'un dysfonctionnement.**
- ●Pour enregistrer des images animées 4K, utilisez une carte UHS de classe de vitesse 3.
- ●Lorsque vous enregistrez des images animées 4K, l'angle de vue est plus étroit que celui des images animées d'autres tailles.
- ●Pour garantir une mise au point extrêmement précise, les images animées 4K sont enregistrées à une vitesse de mise au point automatique réduite. Il peut s'avérer difficile de faire la mise au point sur le sujet avec la mise au point automatique, mais il ne s'agit pas d'un dysfonctionnement.

■ Réglage du format, de la taille d'image et de la cadence **d'enregistrements des images**

**→ [Image animée] → [Format enregistrement]**

**Réglages : [AVCHD] / [MP4]**

**→ [Image animée] → [Qualité enr.]**

### **Lorsque [AVCHD] est sélectionné :**

#### **[FHD/28M/60p]1 / [FHD/17M/60i] / [FHD/24M/30p]**

●Images animées [AVCHD] :

Les fichiers sont divisés en plus petits fichiers d'images animées pour l'enregistrement lorsque la taille de fichier dépasse 4 Go.

●Images animées avec le réglage [Qualité enr.] de [FHD/28M/60p]/[FHD/17M/60i] dans [AVCHD] :

L'enregistrement s'arrête lorsque le temps d'enregistrement continu dépasse 29 minutes 59 secondes.

### **Lorsque [MP4] est sélectionné :**

### **[4K/100M/30p]2 / [FHD/28M/60p] / [FHD/20M/30p] / [HD/10M/30p]**

- ●Images animées avec leur taille de fichier réglée sur [FHD] ou [HD] dans [MP4] : Les fichiers sont divisés en plus petits fichiers d'images animées pour l'enregistrement et la lecture lorsque la taille de fichier dépasse 4 Go. (Vous pouvez continuer à enregistrer des images animées sans interruption.)
- ●Images animées avec le réglage [Qualité enr.] de [FHD/28M/60p] dans [MP4] : L'enregistrement s'arrête lorsque le temps d'enregistrement continu dépasse 29 minutes 59 secondes.
- ●Images animées avec leur taille de fichier réglée sur [4K] dans [MP4] : L'enregistrement s'arrête lorsque le temps d'enregistrement continu dépasse 15 minutes.

Lorsque vous utilisez une carte mémoire SDHC, les fichiers sont divisés en plus petits fichiers d'images animées pour l'enregistrement et la lecture si la taille de fichier dépasse 4 Go. (Vous pouvez continuer à enregistrer des images animées sans interruption.)

Si vous utilisez une carte mémoire SDXC, vous pouvez enregistrer des images animées dans un seul fichier même si la taille dépasse 4 Go.

**<sup>1</sup>** AVCHD Progressive **<sup>2</sup>** Images animées 4K

# **[Recadrage 4K Live] (en direct)**

### **Mode d'enregistrement :**

En recadrant vos images animées depuis l'angle de vue 4K en pleine HD, vous pouvez enregistrer des images animées avec balayage et zoom avant/arrière tout en laissant l'appareil photo sur une position fixe.

- Tenez fermement l'appareil photo en place pendant l'enregistrement.
- Une image animée sera enregistrée en [FHD/20M/30p] sous [MP4].

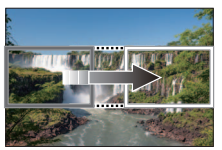

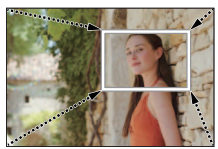

**Balayage Zoom avant**

- Pour faire un zoom avant/arrière, réglez différents angles de vue pour les cadres de début et de fin du recadrage. Par exemple, pour faire un zoom avant, réglez un angle de vue plus important pour le cadre de début et un angle de vue plus petit pour le cadre de fin.
- **Placez la molette de sélection de mode sur [** $\mathbb{C}$ **M].**
- *2* **Réglez le menu (→27).**

**→ [Image animée] → [Recadrage 4K Live]**

**Réglages : [40 S] / [20 S] / [NON]** • L'angle de vue se rétrécit.

*3* **Réglez le cadre de début du recadrage.**

> • Lorsque vous effectuez les réglages pour la première fois, un cadre de début du recadrage d'une taille de 1920×1080 s'affiche. (Après avoir réglé le cadre de début et de fin de recadrage, le cadre de début et le cadre de fin réglés juste avant s'affichent.)

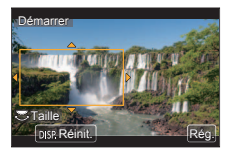

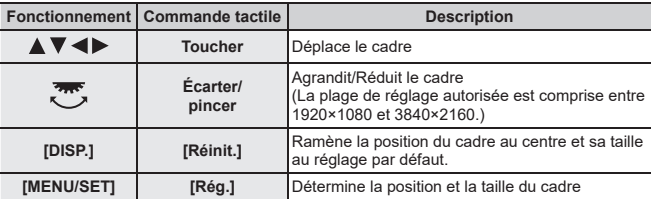

*4* **Répétez l'étape** *3***, puis réglez le cadre de fin du recadrage.**

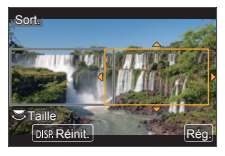

### *5* **Appuyez sur la touche d'images animées (ou la touche d'obturateur) pour commencer à enregistrer.**

Temps d'enregistrement écoulé Réglez la durée de fonctionnement

- Relâchez immédiatement la touche d'images animées (ou la touche d'obturateur) après l'avoir enfoncée.
- Lorsque la durée de fonctionnement réglée s'est écoulée, l'enregistrement s'arrête automatiquement. Pour arrêter en cours l'enregistrement, appuyez à nouveau sur la touche d'images animées (ou la touche d'obturateur).

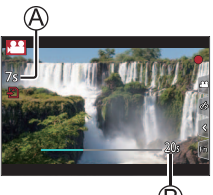

■**Modification de la position et la taille d'un cadre de recadrage** Appuyez sur la touche [Fn1] pendant que l'écran d'enregistrement est affiché et exécutez les étapes *3* et *4*.

# ■**Pour annuler l'enregistrement [Recadrage 4K Live]**

Réglez sur [NON] à l'étape *2*.

- ●La mise au point est réglée et fixée dans le cadre de début du recadrage.
- ●[AF continu] est réglé sur [NON].
- [Mode mesure] deviendra [ [ ] (Mesure multiple).

# **Affichage d'images**

# **1** Appuyez sur la touche [**▶**] (Lecture).

### 2 **Appuyez sur ◀▶ pour sélectionner une image à afficher.**

- ●L'écran de lecture apparaît si l'appareil photo est mis sous tension alors que vous appuyez sur la touche [**□**] (Lecture).
- ●Lorsque [Fermeture objectif] (→46) est réglé sur [OUI], le barillet d'objectif se rétracte au bout d'environ 15 secondes alors que vous faites basculer l'appareil photo sur l'écran de lecture depuis l'écran d'enregistrement.

#### ■**Affichage d'images animées**

Cet appareil a été conçu pour la lecture d'images animées aux formats AVCHD et  $MP4$ 

• Les images animées s'affichent avec l'icône d'images animées ([ $22$ ]).

**① Appuyez sur ▲ pour lancer la lecture.** 

• Si yous appuyez sur [MENU/SET] pendant une pause, vous pouvez créer une image à partir d'une image animée.

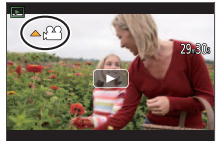

### ■**Suppression d'images**

#### **Il n'est pas possible de récupérer les images après leur suppression.**

 $\textcircled{1}$  Appuyez sur la touche  $\textup{[} \textup{m} \textup{]}$  pour supprimer l'image affichée.

 $\ddot{\textcirc}$  Utilisez  $\blacktriangle$  pour sélectionner [Eff. vue par vue] et appuyez sur [MENU/SET].

### ■**Arrêt de la lecture**

Appuyez à nouveau sur la touche [D] (Lecture) ou appuyez sur la touche d'images animées.

La lecture peut également être arrêtée en appuyant sur la touche d'obturateur à mi-course.

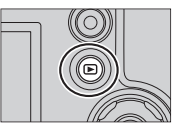

# **[Composition lumière]**

Sélectionnez plusieurs images dans les fichiers de rafales 4K que vous souhaitez combiner. Les portions de l'image qui sont plus claires que l'image précédente seront superposées sur l'image précédente pour combiner les images en une seule photo.

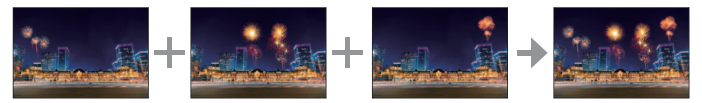

• Lorsque vous utilisez [Composition lumière], il est recommandé d'utiliser un trépied et un retardateur pour prendre des photos afin d'éviter le tremblement de l'appareil photo.

**→ [Lect.] → [Composition lumière]**

- **Utilisez ◀▶ pour sélectionner les fichiers de rafales 4K et appuyez sur [MENU/SET].**
- *2* **Choisissez la méthode de combinaison et appuyez sur [MENU/SET].**
	- ■**[Fusion des éléments] : Sélection d'images à combiner**
	- $\overline{P}$  Faites glisser la barre de défilement ou utilisez  $\blacktriangle \blacktriangledown \blacktriangle \blacktriangleright$  pour sélectionner les images à combiner.
	- Appuyez sur [MENU/SET].
		- Les images sélectionnées sont mémorisées, et l'affichage bascule sur l'écran d'aperçu.
		- Utilisez  $\blacktriangle \blacktriangledown$  pour sélectionner les éléments et appuyez sur [MENU/SET] pour exécuter les opérations suivantes.

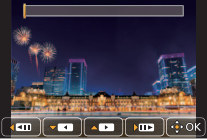

- [Suiv.] : Vous permet de sélectionner plus d'images à combiner.
- [Resélec.] : Ignore l'image sélectionnée juste avant et vous permet de sélectionner une image différente.
- $(3)$  Répétez les étapes  $(1)$   $(2)$  pour sélectionner plus d'images à combiner (40 images maximum).
- Appuyez sur pour sélectionner [Mém. ], puis appuyez sur [MENU/SET].

### ■**[Fusion de gamme] : Sélection d'une gamme à combiner**

- Sélectionnez l'image de la première photo puis appuyez sur [MENU/SET]. • La méthode de sélection est la même qu'à l'étape (1) du réglage [Fusion
	- des éléments]. (→43)

Sélectionnez l'image de la dernière photo puis appuyez sur [MENU/SET].

### *3* **Sélectionnez [Oui] sur l'écran de confirmation et appuyez sur [MENU/SET].**

• L'image sera sauvegardée au format JPEG.

DVQX2540 (FRE) 45

# **Liste des menus**

• Les options de menu [Style photo], [Configuration de filtre], [AFS/AFF/ AFC], [Mode mesure], [Haut. lumières Ombres], [i.dynamique], [I. résolution], [Compensation Diffraction], [i.Zoom], [Zoom num.] et [Stabilisat.] sont communes pour les menus [Enr.] et [Image animée]. Si un réglage est modifié dans un menu, le réglage du même nom sera aussi modifié automatiquement dans l'autre menu.

#### ■**Pour afficher les explications des options de menu**

Lorsque [Informations du menu] du menu [Config.] est réglé sur [OUI], les explications des options de menu et des réglages s'affichent sur l'écran de menu.

Explication des options de menu et des réglages

### **[Enr.]**

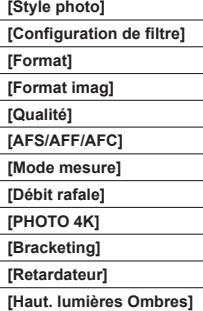

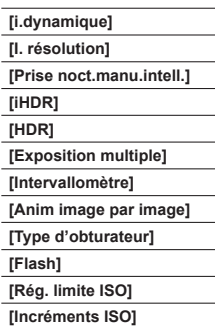

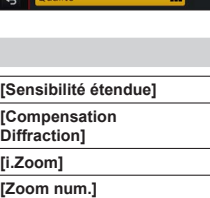

**[Espace coul.]**

**[Stabilisat.]**

**[Rec. visage]**

**[Config. Profil]**

### **[Image animée]**

**[Recadrage 4K Live] [Clip vidéo instantané]**

**[Format enregistrement]**

**[Qualité enr.]**

**[Mode exposit.] [Vidéo haute vitesse]**

**[AF continu]**

**[Reduc. scint.]**

**[Fonction. discret] [Réduction bruit vent] [Zoom micro]**

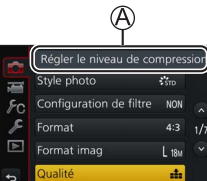

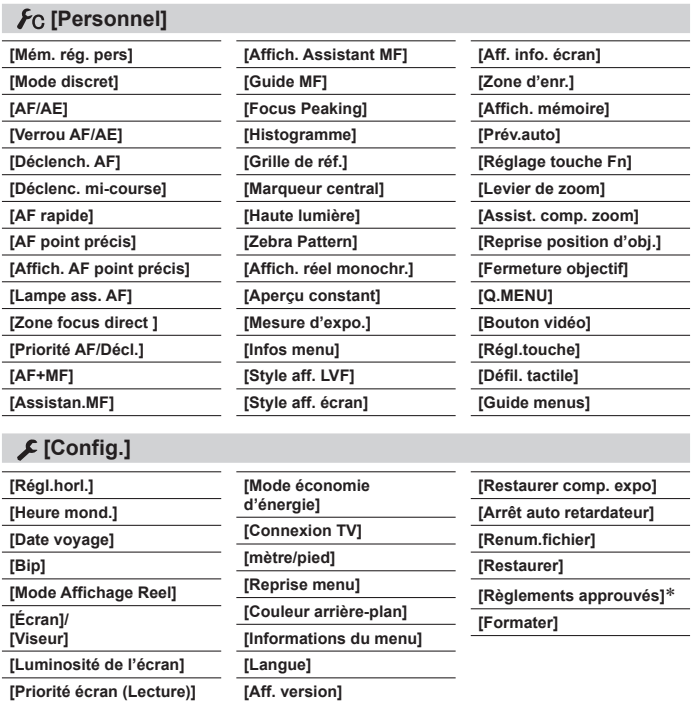

Selon le pays ou la région où vous avez acheté l'appareil photo, ces options de menu ne sont pas affichées en raison de différences de spécifications.

### **[Lect.]**

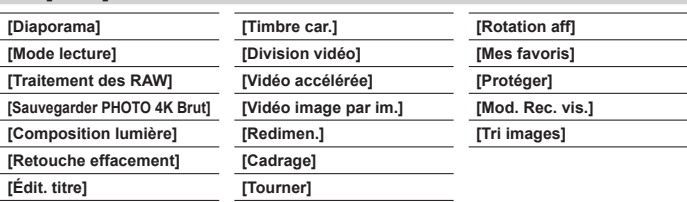

# **Téléchargement du logiciel**

Vous pouvez copier les images fixes et les images animées de l'appareil photo à un ordinateur, en raccordant les deux appareils. Si vous souhaitez lire ou modifier les images sur un ordinateur, téléchargez le logiciel du site Web du fournisseur et installez-le sur votre ordinateur.

- ●Pour télécharger le logiciel, votre ordinateur doit être connecté à Internet.
- ●Le téléchargement du logiciel peut prendre un certain temps selon l'environnement de communication.

### **PHOTOfunSTUDIO 10.0 AE**

Vous pouvez enregistrer des images fixes ou des images animées sur votre ordinateur, ou organiser les images enregistrées en les classant par date d'enregistrement, nom de modèle de l'appareil photo numérique utilisé pour enregistrer, etc. Vous pouvez également corriger les images fixes, éditer les images animées ou écrire sur un DVD.

• Consultez le site Web ci-dessous pour télécharger/installer le logiciel. **https://panasonic.jp/support/global/cs/soft/download/d\_pfs10ae.html** (En anglais uniquement)

Expiration du téléchargement : Janvier 2030

- Systèmes d'exploitation pris en charge : Windows**®** 8.1 / 10 / 11
	- « PHOTOfunSTUDIO » n'est pas compatible avec Mac.
	- Pour plus de détails, reportez-vous « Manuel d'utilisation Fonctions avancées (format PDF) ».

### **SILKYPIX Developer Studio SE**

Ce logiciel développe et édite les images de fichier RAW. Les images éditées peuvent être sauvegardées sous un format de fichier tel que JPEG ou TIFF, affichable sur un ordinateur, etc.

- Consultez le site Web ci-dessous pour télécharger/installer le logiciel. **http://www.isl.co.jp/SILKYPIX/french/p/**
- Systèmes d'exploitation pris en charge : Windows**®** 10 / 11

macOS 10.13 à 10.15, 11, 12, 13, 14

• Pour en savoir plus sur sur l'environnement d'exploitation et la manière d'utiliser SILKYPIX Developer Studio, reportez-vous à l'« Aide » ou au site Web de soutien technique d'Adwaa.

# **Liste des affichages de l'écran/du viseur**

• Les images suivantes sont des exemples lorsque l'écran d'affichage est réglé sur  $\left[\begin{matrix} \ldots \\ \ldots \end{matrix}\right]$  (style écran) dans l'écran.

### **Pendant l'enregistrement**

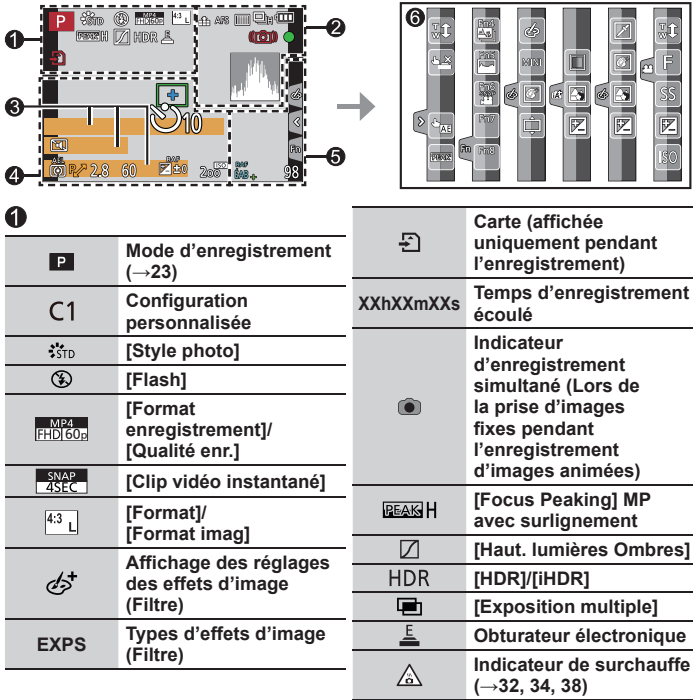

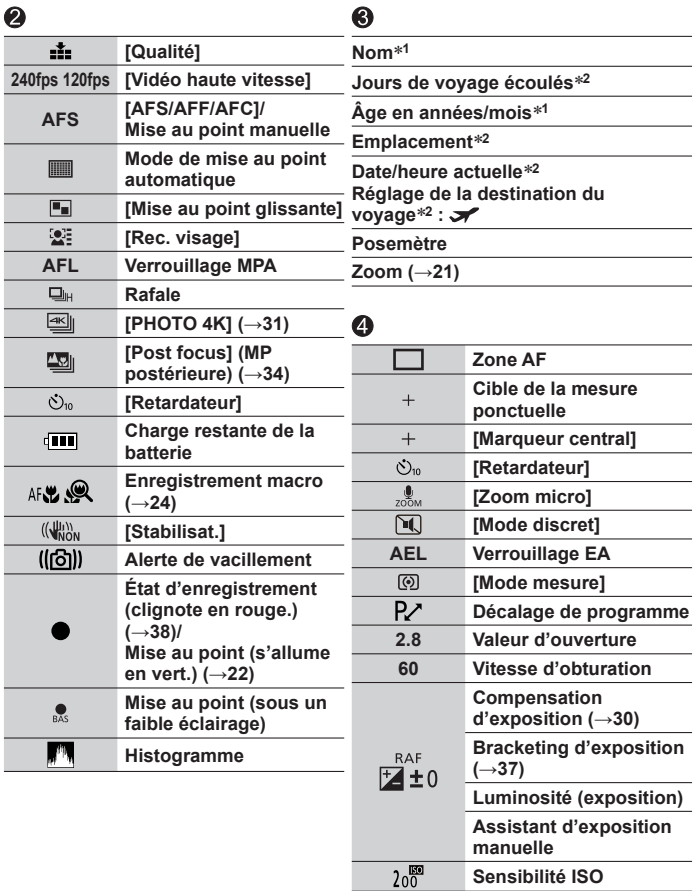

#### Autres

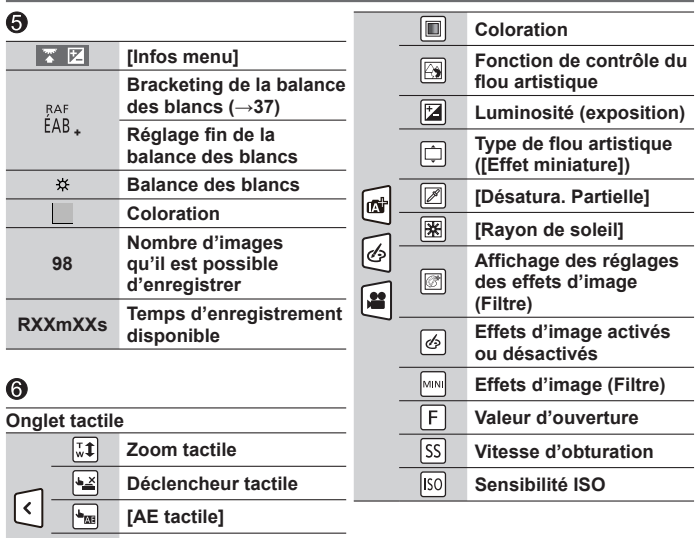

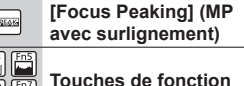

**(→26)**

- **<sup>1</sup>** Affiché pendant environ 5 secondes lors de la mise sous tension de l'appareil photo si le réglage [Config. Profil] (→45) est sélectionné.
- **<sup>2</sup>** Affiché pendant environ 5 secondes lors de la mise sous tension de l'appareil photo après avoir réglé l'horloge et après avoir permuté entre le mode de lecture et le mode d'enregistrement.
- Les informations affichées, comme les histogrammes, les agrandissements et les valeurs numériques, ne sont fournies qu'à titre de référence.

■**Informations d'enregistrement sur l'écran**

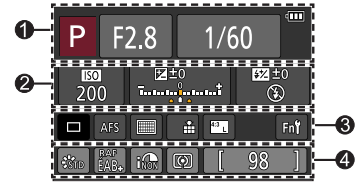

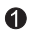

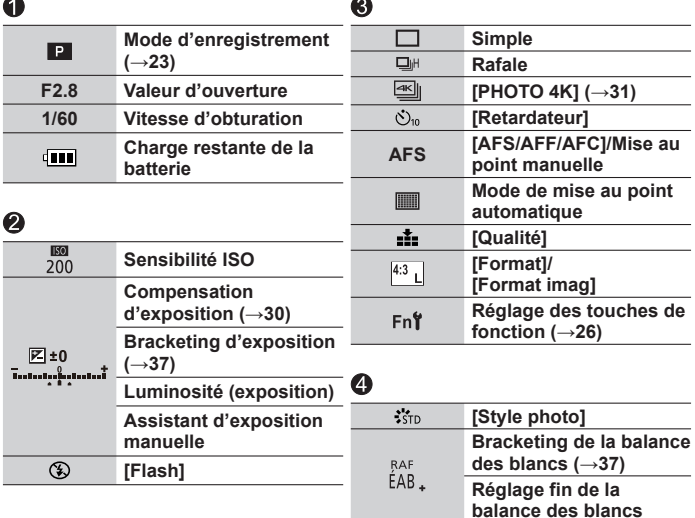

**ÉAB Balance des blancs [i.dynamique] [Mode mesure] <sup>98</sup> Nombre d'images qu'il est possible d'enregistrer RXXmXXs Temps d'enregistrement disponible**

 $i\widehat{\text{non}}$  $\overline{\circ}$ 

### **Questions et réponses Dépannage**

- Il se peut que l'exécution de [Restaurer] dans le menu [Config.] règle le problème.
- Vous trouverez de plus amples informations dans le « Manuel d'utilisation Fonctions avancées (format PDF) ». Consultez-le en plus des informations de cette section.

#### **Le voyant de charge clignote.**

- La charge est effectuée dans un emplacement à température très élevée ou très basse.
	- → **Reconnectez le câble de connexion USB et reprenez la charge dans un emplacement où la température ambiante est de 10 °C à 30 °C (50 °F à 86 °F) (cette plage de température s'applique aussi à la batterie elle-même).**
- La charge n'est pas possible si la capacité d'alimentation de l'ordinateur est faible.

#### **La batterie s'épuise rapidement.**

- [PHOTO 4K] est réglé sur [ [ ] ([ Pré-rafale 4K]).
	- $\rightarrow$  Lorsque  $\sqrt{\frac{dN}{dN}}$  ([Pré-rafale 4K]) a été sélectionné, la batterie se vide plus rapidement. Sélectionnez [ ] ([Pré-rafale 4K]) uniquement pendant l'enregistrement.

#### **La mise au point ne s'effectue pas correctement.**

- Le sujet ne se trouve pas dans la plage de mise au point.
- [Priorité AF/Décl.] est réglé sur [RELEASE]. (→46)
- [Déclench. AF] est réglé sur [NON]. (→46)
- Le verrouillage MPA est mal réglé.
- S'il y a des empreintes digitales ou des saletés sur l'objectif, il se peut que la mise au point se fasse sur la lentille de l'objectif et pas sur le sujet.

#### **Le sujet semble déformé sur les images.**

• Si vous enregistrez une image d'un sujet en mouvement dans le mode d'obturateur électronique, le mode d'enregistrement d'images animées ou le mode d'enregistrement de photos 4K, le sujet de l'image peut être déformé dans certains cas. Cela est une caractéristique des capteurs MOS utilisés sur cet appareil photo. Il ne s'agit pas d'un dysfonctionnement.

#### **Sous un éclairage fluorescent, un dispositif d'éclairage à DEL, etc., il se peut que des bandes s'affichent ou que l'affichage vacille.**

- Cela est une caractéristique des capteurs MOS utilisés sur cet appareil photo. Il ne s'agit pas d'un dysfonctionnement.
- Si vous enregistrez des images fixes à l'aide de l'obturateur électronique, l'effet de bandes peut être réduit en abaissant la vitesse d'obturation.
- Si un vacillement notable ou si des bandes sont visibles dans des conditions d'éclairage comme celles d'un dispositif fluorescent ou à DEL alors que vous utilisez le mode d'enregistrement d'images animées, vous pouvez les réduire en configurant [Reduc. scint.] (→45) et en verrouillant la vitesse d'obturation. Il est possible de sélectionner une vitesse d'obturation dans [1/50], [1/60], [1/100] ou [1/120]. Vous pouvez régler la vitesse d'obturation manuellement en mode Films Créatifs. (→23)

#### **L'enregistrement de photos 4K cesse avant d'être terminé.**

• Lorsque la température ambiante est élevée ou que l'enregistrement de la fonction Photo 4K est exécuté en continu, l'appareil photo peut afficher l'icône  $[\triangle]$  et arrêter l'enregistrement. Patientez jusqu'à ce que l'appareil photo refroidisse.

#### **Impossible d'enregistrer des images animées.**

• Si vous utilisez une carte de grande capacité, il est possible que l'enregistrement d'une image ne fonctionne pas immédiatement après avoir mis en marche l'appareil photo.

#### **Quelquefois, le réglage de la mise au point avec le mode de mise au point automatique est difficile pendant l'enregistrement d'images animées 4K.**

• Ceci peut se produire lorsque vous enregistrez une image en réduisant la vitesse de la mise au point automatique afin de régler la mise au point avec une précision élevée. Il ne s'agit pas d'un dysfonctionnement.

#### **Le flash n'est pas émis.**

- Le flash n'est pas disponible dans les cas suivants. – Le flash est fermé.
- Réglez [Type d'obturateur] sur [AUTO] ou [MSHTR]. (→45)
- Réglez [Mode discret] sur [NON]. (→46)

#### **L'objectif émet un bruit de cliquetis.**

- Lorsque l'appareil photo est mis en marche ou hors marche, que l'objectif est déplacé ou qu'une opération d'ouverture est effectuée, il est possible qu'un tel bruit se produise. Il ne s'agit pas d'un dysfonctionnement.
- Lorsque la luminosité change après avoir zoomé ou bougé l'appareil photo, l'objectif peut faire un bruit lors de l'ajustement de l'ouverture. Il ne s'agit pas d'un dysfonctionnement.

#### **Le zoom s'arrête instantanément.**

• Lors de l'utilisation du zoom optique étendu, l'action de zoom s'arrête momentanément. Il ne s'agit pas d'un dysfonctionnement.

# **Spécifications**

### **Appareil photo numérique :** Pour votre sécurité

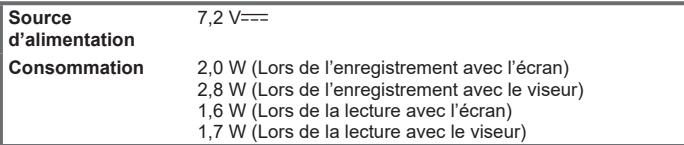

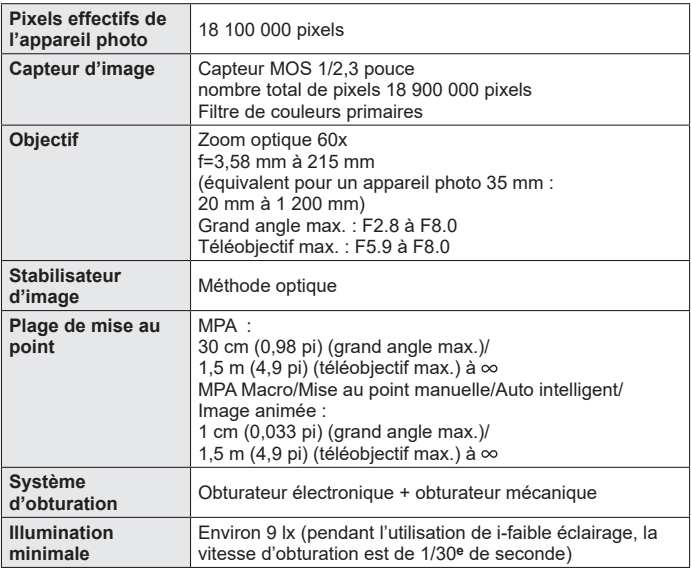

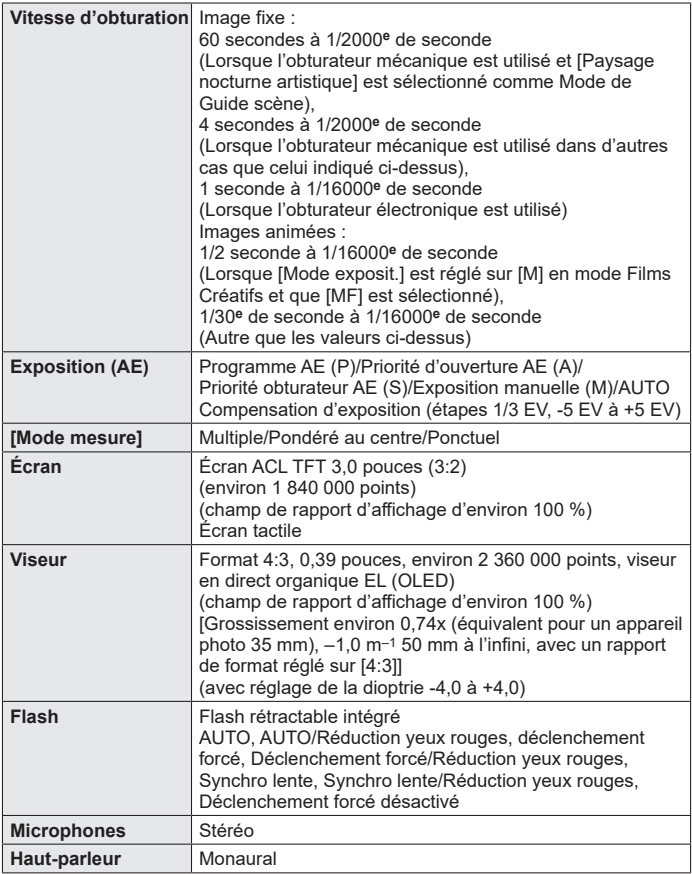

Autres

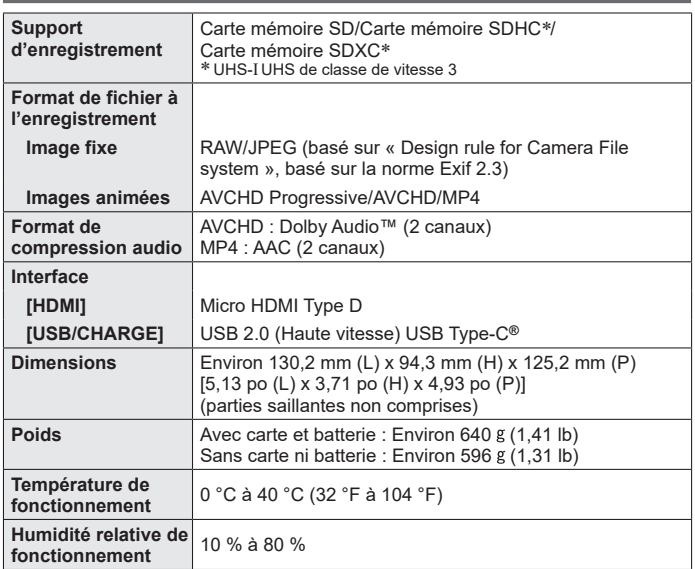

#### ■**Adaptateur secteur**

**(Panasonic SAE0012A) :** Pour votre sécurité

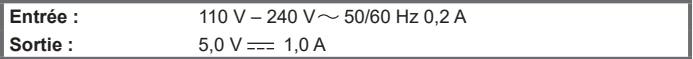

#### ■**Block-batterie (lithium-ion) (Panasonic DMW-BMB9PP) :** Pour votre sécurité

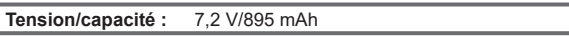

Les symboles sur ce produit (y compris les accessoires) représentent ce qui suit :

CA (courant alternatif)  $\sim$ 

CC (courant continu)  $=$ 

Iп

Appareil de classe II (la construction de ce produit est à double isolation.)

Les spécifications sont sujettes à modification sans préavis.

# **Système d'accessoires pour appareil photo numérique**

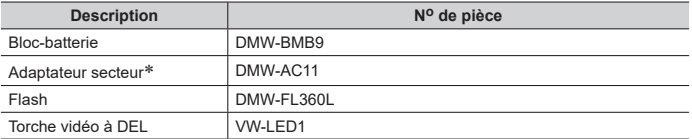

Fourni avec un cordon d'alimentation et un câble de connexion USB.

●Numéros de produit corrects à compter de juin 2024. Ils peuvent être sujets à des modifications.

●Certains accessoires en option peuvent être indisponibles dans certains pays.

# **Lecture du manuel d'utilisation (format PDF)**

Vous trouverez des instructions d'utilisation plus détaillées dans le « Manuel d'utilisation Fonctions avancées (format PDF) ». Pour le lire, téléchargez-le du site Web.

**https://panasonic.jp/support/dsc/oi/FZ80D/index.html**

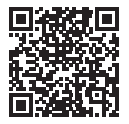

- Cliquez sur la langue de votre choix.
- ●Vous aurez besoin d'Adobe Reader pour parcourir ou imprimer le Mode d'emploi (format PDF). Sur le site Web suivant, vous pouvez télécharger une version d'Adobe Reader que vous pourrez installer et utiliser sous votre système d'exploitation. (À compter de juin 2024)

**http://www.adobe.com/products/acrobat/readstep2.html**

# **Garantie limitée (Pour le Canada seulement)**

#### **Panasonic Canada Inc.**

5770, Ambler Drive, Mississauga (Ontario) L4W 2T3

### **PRODUIT PANASONIC – GARANTIE LIMITÉE**

Panasonic Canada Inc. garantit que ce produit est exempt de défauts de matériaux et de main-d'œuvre dans un contexte d'utilisation normale pendant la période indiquée ci-après à compter de la date d'achat original et, dans l'éventualité d'une défectuosité, accepte, à sa discrétion, de (a) réparer le produit avec des pièces neuves ou remises à neuf, (b) remplacer le produit par un produit neuf ou remis à neuf d'une valeur équivalente ou (c) rembourser le prix d'achat. La décision de réparer, remplacer ou rembourser appartient à Panasonic Canada Inc.

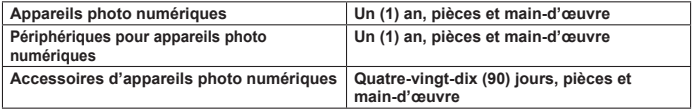

La présente garantie n'est fournie qu'à l'acheteur original d'un des produits de marque Panasonic indiqués plus haut, ou à la personne l'ayant reçu en cadeau, vendu par un détaillant Panasonic agréé au Canada et utilisé au Canada. Le produit ne doit pas avoir été "vendu tel quel" et doit avoir été livré à l'état neuf dans son emballage d'origine.

#### **POUR ÊTRE ADMISSIBLE AUX SERVICES AU TITRE DE LA PRÉSENTE GARANTIE, LA PRÉSENTATION D'UN REÇU D'ACHAT OU DE TOUTE AUTRE PIÈCE JUSTIFICATIVE DE LA DATE D'ACHAT ORIGINAL, INDIQUANT LE MONTANT PAYÉ ET LE LIEU DE L'ACHAT, EST REQUISE.**

#### **RESTRICTIONS ET EXCLUSIONS**

La présente garantie COUVRE SEULEMENT les défaillances attribuables à un défaut des matériaux ou à un vice de fabrication et NE COUVRE PAS l'usure normale ni les dommages esthétiques. La présente garantie NE COUVRE PAS NON PLUS les dommages subis pendant le transport, les défaillances causées par des produits non fournis par Panasonic Canada Inc., ni celles résultant d'un accident, d'un usage abusif ou impropre, de négligence, d'une manutention inadéquate, d'une mauvaise application, d'une altération, d'une installation ou de réglages impropres, d'un mauvais réglage des contrôles de l'utilisateur, d'un mauvais entretien, de piles inadéquates, d'une surtension temporaire, de la foudre, d'une modification, de la pénétration de sable, de liquides ou d'humidité, d'une location du produit, d'une réparation effectuée par une entité autre qu'un centre de service Panasonic agréé ou encore d'une catastrophe naturelle.

Les piles sèches, les cartouches d'encre et le papier sont également exclus de la présente garantie.

Les piles rechargeables sont couvertes par une garantie de quatre-vingt-dix (90) jours à compter de la date d'achat original.

CETTE GARANTIE LIMITÉE ET EXPRESSE REMPLACE TOUTE AUTRE GARANTIE, EXPRESSE OU IMPLICITE, INCLUANT LES GARANTIES IMPLICITES DU CARACTÈRE ADÉQUAT POUR LA COMMERCIALISATION ET UN USAGE PARTICULIER. PANASONIC CANADA INC. N'AURA D'OBLIGATION EN AUCUNE CIRCONSTANCE POUR TOUT DOMMAGE DIRECT, INDIRECT OU CONSÉCUTIF RÉSULTANT DE L'UTILISATION DE CE PRODUIT OU DÉCOULANT DE TOUTE DÉROGATION À UNE GARANTIE EXPRESSE OU IMPLICITE. (À titre d'exemples, cette garantie exclut les dommages relatifs à une perte de temps, le transport jusqu'à et depuis un centre de service agréé, la perte ou la détérioration de supports ou d'images, de données ou de tout autre contenu en mémoire ou enregistré. Cette liste n'est pas exhaustive et n'est fournie qu'à des fins explicatives.)

Certaines juridictions ne reconnaissent pas les exclusions ou limitations de dommages indirects ou consécutifs, ou les exclusions de garanties implicites. Dans de tels cas, les limitations stipulées ci-dessus peuvent ne pas être applicables. La présente garantie vous confère des droits précis; vous pourriez aussi avoir d'autres droits pouvant varier selon votre province ou territoire de résidence.

#### **SERVICE SOUS GARANTIE**

**Pour tout renseignement sur les produits, réparation ou assistance technique,** veuillez visiter notre page Soutien :

**www.panasonic.ca/french/support**

- ●Le logo SDXC est une marque de commerce de SD-3C, LLC.
- ●Les termes HDMI, HDMI High-Definition Multimedia Interface, la présentation commerciale HDMI et les logos HDMI sont des marques ou des marques déposées de HDMI Licensing Administrator, Inc.
- ●USB Type-C**®** et USB-C**®** sont des marques déposées d'USB Implementers Forum.
- ●Adobe est une marque de commerce ou une marque déposée de Adobe Systems Incorporated aux États-Unis et/ou dans d'autres pays.
- ●HDAVI Control™ est une marque de commerce de Panasonic Holdings Corporation.
- ●"AVCHD", "AVCHD Progressive" et le logo "AVCHD Progressive" sont des marques de commerce de Panasonic Holdings Corporation et Sony Corporation.
- ●Fabriqué sous licence de Dolby Laboratories. Dolby, Dolby Audio et le symbole double-D sont des marques de commerce de Dolby Laboratories Licensing Corporation.
- ●Pentium est une marque commerciale d'Intel Corporation aux États-Unis et/ou dans d'autres pays.
- ●Windows est soit une une marque déposée soit une marque de commerce de Microsoft Corporation aux États-Unis et/ou dans d'autres pays.
- ●iMovie, Mac et macOS sont des marques déposées de Apple Inc. aux États-Unis et dans d'autres pays.
- QR Code est une marque déposée de DENSO WAVE INCORPORATED.
- Ce produit utilise la technologie "DynaFont" de DynaComware Corporation. DynaFont est une marque déposée de DynaComware Taiwan Inc.
- ●Les autres noms, de produits ou de sociétés, mentionnés dans le présent manuel sont des marques de commerce ou des marques déposées de leurs ayants droit respectifs.

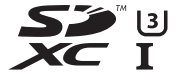

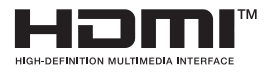

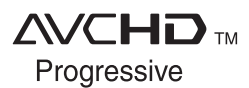

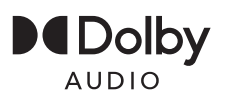

Ce produit contient les logiciels suivants :

- (1) les logiciels développés de façon indépendante par ou pour Panasonic,
- (2) les logiciels appartenant à une tierce partie et sous licence de Panasonic,
- (3) les logiciels autorisés en vertu de la Licence publique générale GNU, version 2.0 (GPL V2.0),
- (4) les logiciels autorisés en vertu de la Licence publique générale limitée GNU, version 2.1 (LGPL V2.1), et/ou
- (5) les logiciels libres autres que les logiciels sous licence GPL V2.0 et/ou LGPL V<sub>2</sub>.1

Les logiciels classés sous (3) - (5) sont distribués dans l'espoir qu'ils seront utiles, mais SANS AUCUNE GARANTIE, sans même la garantie implicite de COMMERCIALISATION ou D'ADAPTATION A UN USAGE PARTICULIER. Veuillez vous référer aux modalités et conditions affichées en sélectionnant [MENU/SET] →  $[Confia.]\rightarrow [Aff.$  version $]\rightarrow$  [Info logiciel].

Pendant au moins trois (3) ans à compter de la livraison de ce produit, Panasonic donnera à toute personne qui nous contacte à l'adresse ci-dessous, pour des frais n'excédant pas le coût de la distribution physique du code source, une copie complète et lisible par machine, du code source correspondant couvert par la GPL V2.0 et LGPL V2.1 ainsi que la notice des droits d'auteur de ceux-ci.

Informations de contact : oss-cd-request@gg.jp.panasonic.com

Le code source et la notice des droits d'auteur sont disponibles gratuitement sur notre site Web suivant.

https://docs.connect.panasonic.com/oss/

Ce produit est concédé sous licence au titre de la Licence du Portefeuille de Brevets AVC pour un usage personnel et non commercial par le consommateur en vue du (i) codage vidéo en conformité avec la norme AVC (« Vidéo AVC ») et/ou du (ii) décodage d'une Vidéo AVC codée par un consommateur agissant dans le cadre d'une activité personnelle et non commerciale et/ou obtenue par un fournisseur vidéo autorisé àfournir des Vidéos AVC. Aucune licence n'est accordée ou implicite pour tout autre usage. Des informations supplémentaires peuvent être obtenues auprès de MPEG LA, L.L.C.

Visitez le site http://www.mpegla.com

### Panasonic Canada Inc. 5770 Ambler Drive, Mississauga, Ontario L4W 2T3 www.panasonic.com

© Panasonic Entertainment & Communication Co., Ltd. 2024

Imprimé en Chine